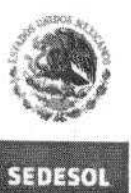

**í£C ML te Ni A Of O ES^PPOIIO \$0CI?i**

Г

DICONSA, S.A. DE C.V.

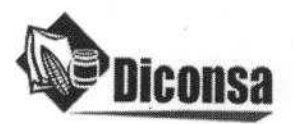

FO-DGO-001 Firmas de elaboración

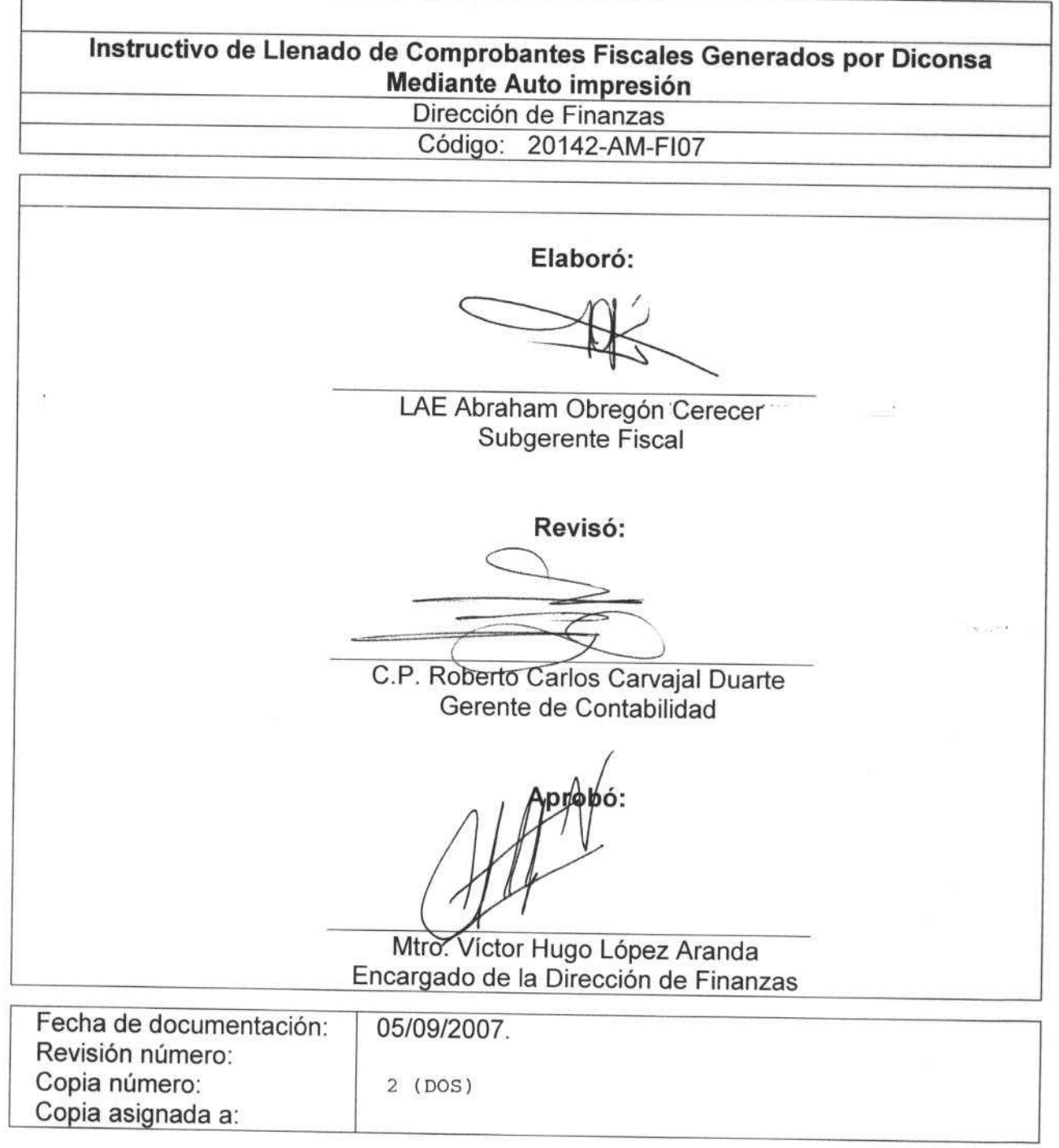

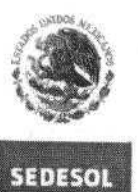

SECRETARÍA DE<br>DESARROLLO SOCIAL

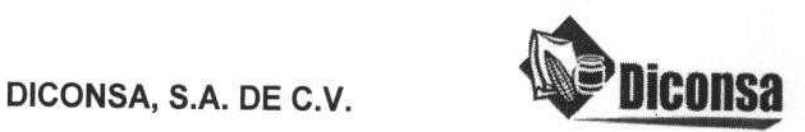

**FO-DGO-002 Presentación del Documento**

# **Instructivo para el llenado de Comprobantes Fiscales generados por Diconsa, mediante auto impresión 20142-AM-FI07**

ÍNDICE

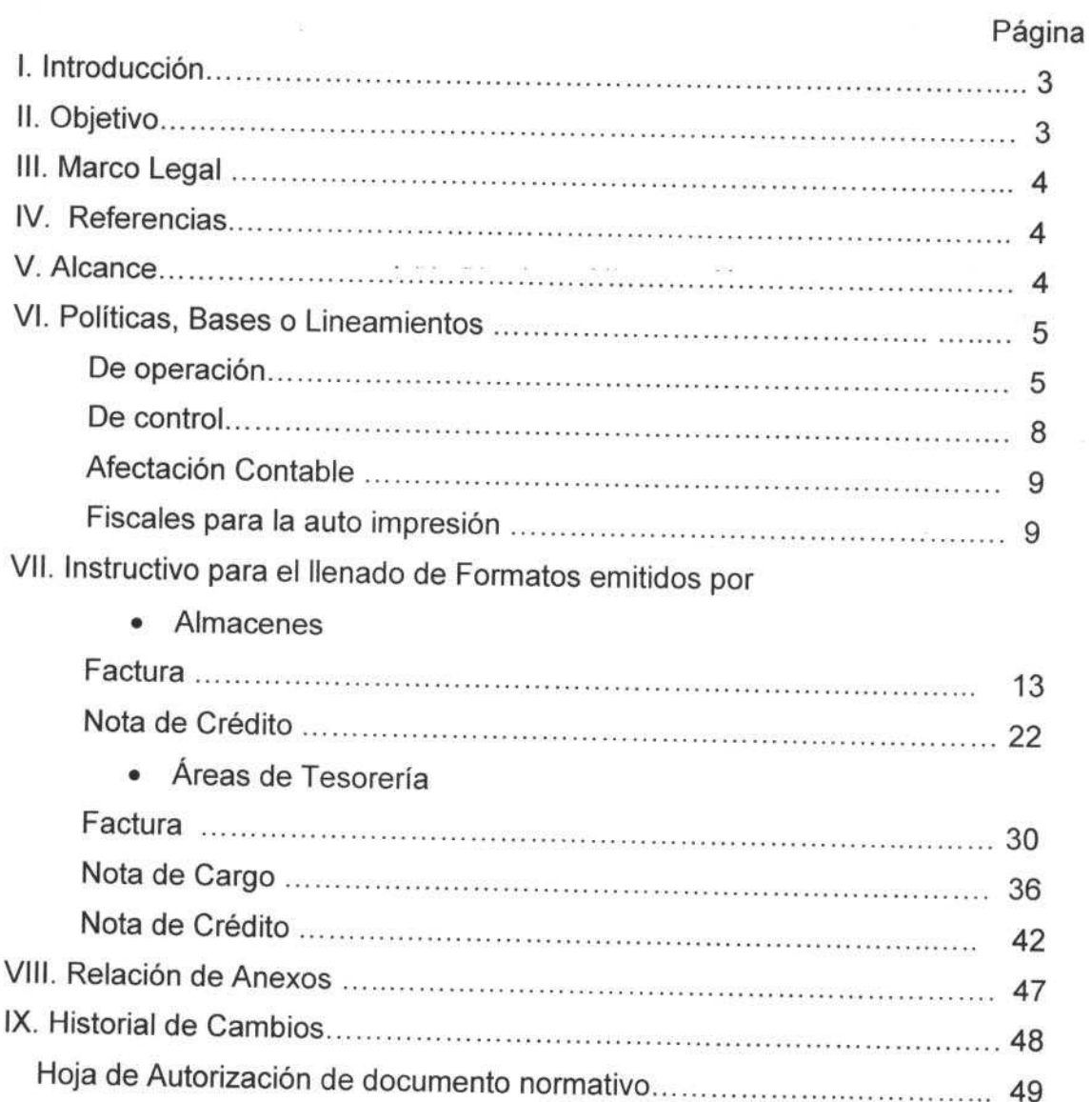

**PAGINA 2 DE 49**

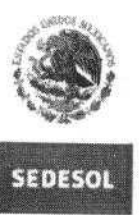

DICONSA, S.A. DE C.V.

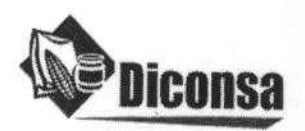

FO-DGO-002 Presentación del Documento

# Instructivo **para el llenado** de Comprobantes **Fiscales generados por Diconsa, mediante auto impresión** 20142-AM-F107

#### **1. Introducción:**

SECRETAR<sup><sup>6</sup> A GF</sup> **OESARROLLO SOCIA** 

En enero de 2000 se inició la aplicación del "Instructivo de llenado de comprobantes fiscales generados por Diconsa, mediante auto impresión", año en el que se obtuvo la primera autorización para Diconsa de ser auto impresor a nivel nacional por medio del uso de formas preimpresas. Debido a la actualización de los instrumentos informáticos, así como para incrementar la eficiencia en el uso y control de la información generada y su costo, se analizó la conveniencia de realizar la auto impresión por medio de sello digital; por lo que se solicitó y recibió la segunda autorización por parte de la Secretaría de Hacienda y Crédito Público el 21 de abril de 2006. Para cubrir ciclos cerrados se tomó la decisión de continuar con los formatos preimpresos hasta el 30 de junio de 2006 y a partir del 01 de julio de 2006 iniciar con el folio 0001.

La actualización del instructivo también obedeció a la conveniencia de incorporar cambios para evitar que por la forma de impresión de los documentos fiscales el original se confundiera con la copia. Asimismo, considerar dentro de los cambios en los formátos todo a lo que nos obligan las nuevas leyes que aplican en materia fiscal relativas al llenado de los documentos fiscales; factura, nota de crédito y nota de cargo; y las necesidades de control y servicio para las áreas que utilizan la información contenida en dichas fuentes.

Una de las ventajas del uso del sello digital es que incrementa los niveles de seguridad del Sistema Integral de Almacenes Comunitarios (SIAC) y de las tesorerías de cada una de las Unidades Operativas, Sucursales y Oficina Central, donde se utiliza el Sistema Integral de Finanzas (SIF).

#### **N. Objetivo:**

Establecer los procesos para la adecuada y eficiente impresión, uso y control de todos y cada uno de los documentos fiscales que emita Diconsa: factura, nota de cargo y nota de crédito, cumpliendo con las disposiciones y requisitos establecidos en las leyes fiscales aplicables así como con las políticas y procedimientos para la obtención de información correcta de todos los usuarios de estos documentos.

PÁGINA: 3 DE 49

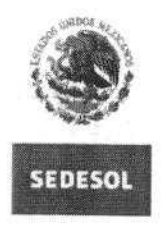

 $DICONSA, S.A. DE C.V.$ 

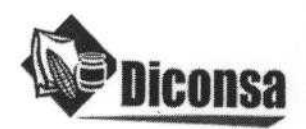

**FO-DGO-002** Presentación del Documento

#### **Instructivo para el llenado de Comprobantes Fiscales generados por Diconsa, mediante auto impresión 20142-AM-FI07**

#### **III. Marco Legal:**

**SLCAPTARiA Oi OESAPROL O** SO **CIAL**

Se deberá considerar la disposición legal que esté vigente en la fecha en que se aplique el presente documento normativo.

- Constitución Política de los Estados Unidos Mexicanos
- Ley del Impuesto al Valor Agregado
- Ley General de Títulos y Operaciones de Crédito
- Ley del Impuesto sobre la Renta
- Código Fiscal de la Federación
- Reglamento de la Ley del Impuesto sobre la Renta
- Reglamento de la Ley del Impuesto al Valor Agregado
- Instructivo para medios magnéticos (publicado en el Diario Oficial de la Federación del 17 de mayo de 1999)
- Resolución Miscelánea Fiscal relativa a la información que deberán presentar los contribuyentes

#### **W. Referencias:**

- Manual de Operación de la Tienda Rural
- Manual único del Almacén Rural
- Catalogo Normativo de Cuentas Contables
- Manual de Políticas y Procedimientos de Tesorería

#### **V. Alcance:**

El presente documento normativo aplica al personal que participa en alguno o todos los procesos para el llenado, impresión y control de los documentos fiscales que se emiten en Diconsa como son: factura, nota de cargo y nota de crédito.

PÁGINA: 4 DE 49

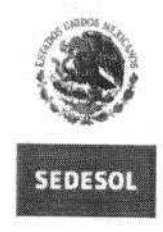

**5 tCRC** '! **AR!A OE** UESRPRO' o SOCtA.

DICONSA, S.A. DE C.V.

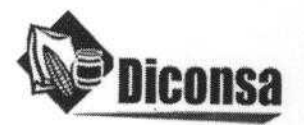

FO-DGO-002 Presentación del Documento

### **Instructivo para el llenado de Comprobantes Fiscales generados por Diconsa, mediante auto impresión** 20142-AM-FI07

#### **Vi. Políticas** , **Bases o Lineamientos:**

#### DE OPERACION

- 1. El área de Informática en forma automática proporcionará a cada una de las Sucursales y Unidades Operativas los datos relativos al número de serie que deberá utilizar para los documentos fiscales y que se capturará en el Sistema Integral de Almacenes Comunitarios (SIAC) o en el Sistema Integral de Finanzas (SIF). Los números de serie se pueden consultar en el Anexo 1 de este instructivo.
- 2. El número de serie será determinado por las subgerencias fiscal y de informática tomando en cuenta el nombre de la entidad federativa, el tipo de documento fiscal y el nombre del almacén.
- 3. El número de serie de los documentos fiscales se integrará de 7 caracteres:
	- a) Tres letras para la entidad federativa;
	- b) Un número para el tipo de documento: 1 corresponde a Factura; 2 corresponde a Nota de Crédito emitida por un almacén; 3 corresponde a Nota de crédito emitida por una Tesorería; 4 corresponde a Nota de Cargo;
	- c) Dos letras para el Almacén o Tesorería,
- **4. El número de folio del documento fiscal constará de: a) Seis dígitos para comprobantes fiscales emitidos por almacenes** b) Ocho **dígitos para comprobantes fiscales emitidos por áreas de Tesorería**
- **5. El Programa de Auto Impresión de Documentos Fiscales asignará en forma automática el número de folio que corresponda a cada uno de estos: factura, nota de cargo y nota de crédito.**
- 6. El Programa de Auto Impresión de Documentos Fiscales en almacenes formará parte del SIAC y en las tesorerías de Sucursales y Unidades Operativas del SIF y su mantenimiento será responsabilidad exclusiva de la Gerencia de Informática.

PÁGINA: 5 DE 49

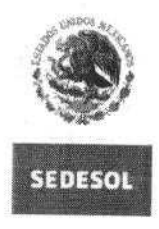

ICRETARÍA DE

DICONSA, S.A. DE C.V. **!'Diconsa**

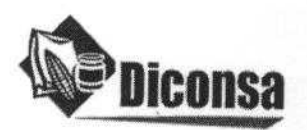

FO-DGO-002 Presentación del Documento

- 7. El llenado de los Documentos Fiscales es responsabilidad del Jefe del Almacén o del Responsable de Tesorería de la Sucursal o Unidad Operativa que los emita y deberán garantizar la aplicación de los criterios de llenado establecidos en este instructivo.
- 8. La Factura se emitirá en un original y tres copias:
	- El original, lo resguardará el Jefe del Almacén hasta que sea entregado al cliente en el momento en que este la liquide.
	- La primera copia será para la Gerencia de Contabilidad y deberá resguardarla en una carpeta en forma consecutiva por el área fiscal.
	- La segunda copia será para el expediente dinámico de la tienda que integra cada almacén. Cuando el encargado de tienda no liquide la totalidad del documento, se le entregará la Copia-Administrativo y una vez liquidado el total del importe se le sustituirá por el original.
	- La tercera copia la resguardará el Subjefe Administrativo para el consecutivo del Almacén.
- 9. La Nota de Crédito se emitirá en un original y tres copias:
	- El original, lo resguardará el Jefe del Almacén hasta que sea entregado al cliente junto con la factura.
	- La primera copia será para la Gerencia de Contabilidad y deberá resguardarla en una carpeta en forma consecutiva por el área fiscal.
	- La segunda copia será para el expediente dinámico de la tienda que integra cada almacén.
	- La tercera copia la resguardará el Subjefe Administrativo del Almacén, y le servirá para verificar el precio de los productos que fueron devueltos, importe del descuento o bonificación.

AV | PAGINA. 6 DE 49

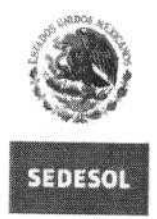

**OSAPAOI LO SCC!A^**

SECRETARÍA OE

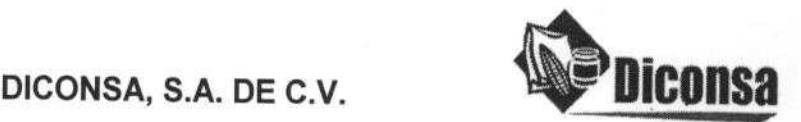

FO-DGO-002 Presentación del Documento

#### **Instructivo para el llenado de Comprobantes Fiscales generados por Diconsa, mediante auto impresión** 20142-AM-FI07

10. La Nota de Cargo se emitirá en un original y dos copias:

- El original, lo resguardará el cajero de Tesorería de Oficina Central, Sucursales y/o Unidades Operativas hasta que sea entregado al cliente en el momento en que este la liquide.
- La primera copia será para la Gerencia de Contabilidad y deberá resguardarla en una carpeta en forma consecutiva por el área fiscal.
- La segunda copia será para el expediente dinámico de las Tesorerías de Oficina Central, Sucursales y/o Unidades Operativas.
- 11. Los documentos fiscales se emitirán cuando se **incurra en las siguientes situaciones:**
	- a) Factura: Enajenación de bienes o prestación de servicios
	- b) Nota de Cargo: Devoluciones de compra
	- c) Nota de Crédito: Devoluciones sobre venta, descuentos sobre el precio de venta o bonificaciones sobre venta.
- 12. Los números identificadores de los Programas bajo los **cuales se realiza la** venta se pueden encontrar en el Catalogo de Canales del SIAC; así como en el Anexo 2 de este instructivo.
- 13. El precio de venta al público (\$ pieza) que se registra en la última columna de las facturas, hará las veces de notificación oficial del precio del artículo.
- 14. Los espacios de los documentos fiscales para Firmas de Reconocimiento deberán ser firmados por:

Para documentos fiscales emitidos por el SIAC: Autoriza: Subjefe de Bodega Recibe mercancía para entrega: Transportista o chofer Recibe de conformidad: Persona que recibe mercancías vendidas

^>2 **^**

PÁGINA: 7 DE 49

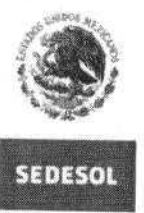

SECRETAR<sup>2</sup>4 OF DESAPROLLO SOCIA

 $DICONSA, S.A. DE C.V.$ 

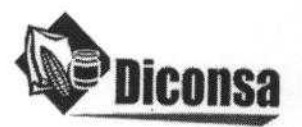

**FO-DGO-002 Presentación del Documento**

## **Instructivo para el llenado de Comprobantes Fiscales generados por Diconsa, mediante auto impresión 20142**-**AM-FI07**

Para documentos fiscales emitidos por el SIF:

Elabora: Persona que emite el documento en Tesorería de Oficina Central, Sucursales y/o Unidades Operativas (Cajero)

Autoriza: Gerente de Tesorería de Oficina Central o Responsable de Administración y Finanzas en Sucursales y/o Unidades Operativas Recibe de conformidad: Representante del cliente o proveedor

DE CONTROL

- **1. Los números de folio de los documentos fiscales auto impresos en los almacenes y tesorerías de las Sucursales y Unidades Operativas los asignará el Sistema que corresponda** SIAC o SIF.
- **2. Los formatos de los documentos fiscales serán los que defina la Gerencia de Contabilidad y que la Gerencia de Informática cargue** en el SIAC y SIF.
- **3. En el supuesto de que no se liquide a la vista el importe total de una factura, el supervisor o cobrador o subjefe administrativo de Diconsa deberá recabar en el original de la factura del encargado de la tienda o persona designada por la institución que recibe la mercancía su nombre y su firma en el espacio previsto para tal efecto dentro del pagaré** , **el cual forma parte integral del formato de la factura.**
- 4. De efectuarse pagos parciales sobre el importe total de una factura, el supervisor operativo, el cobrador o el subjefe administrativo del almacén al recibir estos pagos deberán extender un recibo de Ingresos.
- 5. El pagaré estará impreso en la parte baja de la factura, conteniendo:
	- 5.1. Leyenda, importe en número y letra, fecha de vencimiento y dirección completa en donde se debe realizar el pago.
	- 5.2. Espacio para registrar los datos del deudor (suscriptor): nombre completo, dirección completa, teléfono y firma.

PÁGINA: 8 DE 49

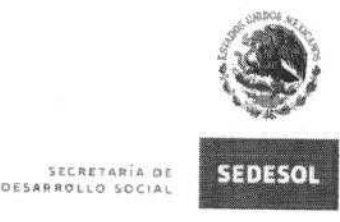

**DICONSA, S.A. DE C.V.** 

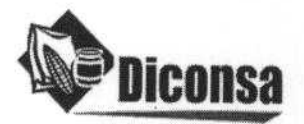

**FO-DGO-002 Presentación** del Documento

#### **Instructivo para el llenado de Comprobantes Fiscales generados por Diconsa, mediante auto impresión** 20142-AM-FI07

- 6. En ningún caso el pagaré que forma parte de la factura, constituirá una autorización de línea de crédito a favor del cliente.
- 7. Para asegurar el registro de los folios, el capturista del almacén o cajero que emite el documento fiscal en la Tesorería de las Sucursales o Unidades Operativas deberá cargar la información diariamente al SIAC o SIF Según corresponda, el cual generará automáticamente los asientos para el registro contable diario. Mediante este procedimiento Diconsa podrá asegurar a la autoridad fiscal que la emisión diaria de las facturas, notas de crédito y notas de cargo corresponde a los valores afectados en la contabilidad.
- **8. No serán validos los documentos fiscales emitidos** fuera del SIAC o del SIF **según corresponda.**
- 9. Los documentos fiscales que se inutilicen deberán ser integrados **a la carpeta** consecutiva que corresponda con la leyenda "CANCELADO"

#### AFECTACIÓN CONTABLE

- **1. La afectación al Módulo Contable en** el SIAC **se hará dentro de los plazos que actualmente utiliza Diconsa y que están establecidos en el Catalogo de Cuentas y Guía Contabilizadora vigentes** , **mediante el envió vía diskette y/o modem.**
- 2. La afectación contable en el SIF se deberá realizar dentro de los plazos que actualmente utiliza Diconsa y que están establecidos en el Catalogo de Cuentas y Guía Contabilizadora vigentes.

FISCALES PARA LA AUTO **IMPRESIÓN**

1. Los formatos de auto impresión para los documentos fiscales observarán las disposiciones que en materia de imagen institucional (logotipos y ubicación) emita la Coordinación General de Comunicación Social.

PÁGINA 9 DE 49

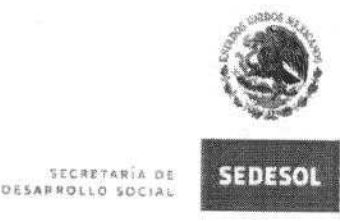

DICONSA, S.A. DE C.V. **WE' DICONS** 

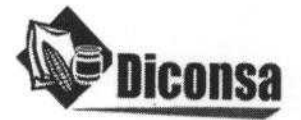

FO-DGO-002 Presentación del Documento

#### **Instructivo para el llenado de Comprobantes Fiscales generados por Diconsa, mediante auto impresión 20142**-**AM-FI07**

- 2. Los formatos auto impresos contendrán las leyendas, advertencias y notas aclaratorias pertinentes para hacer de estos documentos de carácter mercantil exigibles en cualquier instancia, y probatorios ante cualquier órgano de control.
- 3. Para garantizar la autenticidad de los documentos fiscales emitidos, el sistema de auto impresión de los comprobantes fiscales una vez que se haya validado la información capturada y se proceda a la impresión del documento generará un sello digital único en cada documento fiscal.
- 4. En los casos en que se requiera la emisión de una factura con el impuesto al valor agregado desglosado, el cliente deberá proporcionar copia de su cédula fiscal.
- 5. Por ningún motivo se deberá emitir una factura a nombre de un encargado de la tienda que no se encuentre inscrito en el Registro Federal de Contribuyentes ante la SHCP.
- 6. El Gerente de Contabilidad de Diconsa está obligado a proporcionar a la SHCP, la información relativa a los comprobantes impresos, tanto de Oficina Central como de Sucursales y Unidades Operativas, conforme a las siguientes obligaciones:
	- **a) Instructivo para medios magnéticos** (**publicado en el D.O.F. el día 17 de mayo de 1999)**

Características generales

- La información que deberán presentar los contribuyentes a que se refieren las reglas 2.4.24 de la resolución miscelánea fiscal para 2007.
- Los contribuyentes que tienen la obligación de presentar mediante dispositivo magnético y/o electrónico la información relativa a datos de identificación de clientes, así como el número de comprobantes y folios de los mismos a más tardar el último día de los meses de julio y enero de cada año según corresponda, respecto de los comprobantes que se hubieren impreso en los seis meses anteriores a los que se refiere la fracción VI de la regla 2.4.24, deberán

^ f / PÁGINA**. 10 DE 49**  $\epsilon$ 

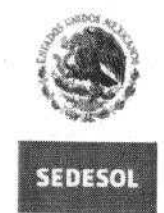

**5£CRCI.R;A Gt Ol\$APR O1. io** sol IA T..

DICONSA, S.A. DE C.V. **Diconsa**

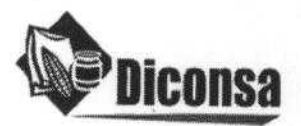

FO-DGO-002 Presentación del Documento

#### **Instructivo para el llenado** de Comprobantes **Fiscales generados por Diconsa, mediante auto impresión** 20142-AM-FI07

**utilizar únicamente el Sistema de Captura para Impresores Autorizados** (SICIA); **observando lo siguiente:**

- <sup>3</sup> El SICIA, **sustituye cualquier forma anterior de presentación en dispositivos magnéticos para información relativa a los formatos de registro: datos generales del impresor, del cliente** , **datos del detalle de los comprobantes fiscales impresos y** , **de los comprobantes fiscales cancelados por término de vigencia.**
- $\checkmark$  El SICIA, se puso a disposición en las Administraciones Locales Jurídicas de Ingresos; para lo cual se deberá acudir al Área de Asistencia al Contribuyente para obtener el software relativo, presentando para ello tres discos flexibles útiles de 3.5" de doble cara y alta densidad; así como en las direcciones de Internet http://www.shcp.gob.mx y http://www.sat.gob.mx/impresores.
- $\checkmark$  El SICIA, genera los discos flexibles, mismos que el contribuyente deberá identificar con una etiqueta externa que contenga los siguientes datos: autoridad ante la que se presentan los discos, y en su caso, el consecutivo de éstos, nombre, denominación o razón social <sup>y</sup> clave del RFC. del impresor y periodo que comprende la información; y presentarlos con escrito libre que reúna los requisitos establecidos por el Artículo 18 del Código en el Módulo de Atención Fiscal de la Administración Local de Recaudación que corresponda a su domicilio fiscal.
- $\checkmark$  Las personas autorizadas para imprimir comprobantes fiscales, que impriman sus propios comprobantes, deberán incluirse como clientes en el apartado correspondiente del sistema SICIA.
- La información que deban presentar los autoimpresores a que hace referencia la regla 2.4.7 de la Resolución Miscelánea Fiscal para 2007.

El formato deberá incluirse cuantas veces sea necesario, según el tipo de comprobantes a reportar:

PÁGINA: 11 DE 49

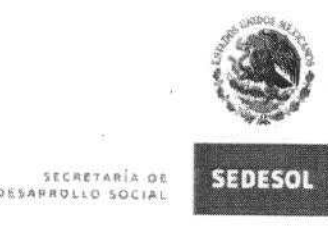

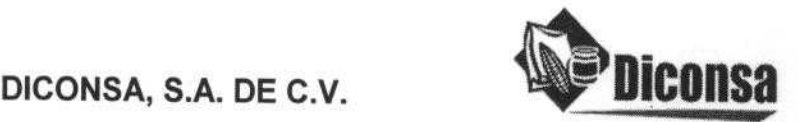

# Instructivo **para el llenado** de Comprobantes **Fiscales generados por Diconsa,** mediante auto impresión 20142-AM-FI07

## **La fracción VI de la Regla 2** . **4.24 publicada en el Diario Oficial de la Federación el 25 de abril de 2007** , **señala:**

"Que proporcionen, a más tardar el último día de los meses de julio y enero de cada año según corresponda reporte que contenga, el número de folio y de serie, en su caso, de todos los comprobantes fiscales expedidos en los 6 meses anteriores. El reporte se proporcionará mediante transmisión electrónica, a través **de la página** de Internet del SAT, utilizando la FIEL proporcionada por el SAT.

Los contribuyentes autorizados a imprimir sus propios comprobantes, que adicionalmente opten por expedir comprobantes fiscales digitales, quedarán relevados de presentar el reporte a que hace referencia el párrafo anterior a partir del mes en que comiencen a expedir los comprobantes fiscales digitales."

Cuando las leyes fiscales establezcan la obligación de expedir comprobantes por las actividades que se realicen, deberán reunir los requisitos **que señalan los** artículos 29 y 29-A del Código Fiscal de la Federación.

PÁGINA: 12 DE 49 **1-11**

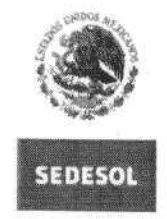

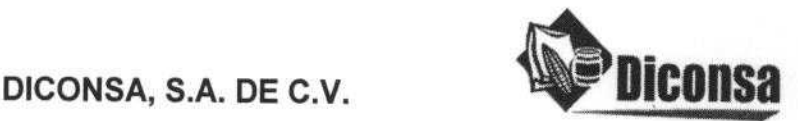

# Instructivo **para el llenado** de Comprobantes **Fiscales generados** por Diconsa, **mediante auto** impresión 20142-AM-F107

# VII. Instructivo **para el llenado** de documentos fiscales:

1. Nombre del formato: **Factura SIAC**

**z t..CRr}ARIA O** Of SAfl ROLLO SOC'.

Objetivo: Implementar la auto impresión de la factura única en los Almacenes de Diconsa, a fin de que la emisión contemple los requisitos operativos, fiscales, jurídicos y funcionales que apoyen a fortalecer el control interno.

Elaboración: Subjefe Administrativo de Almacén.

Presentación: Original y tres copias.

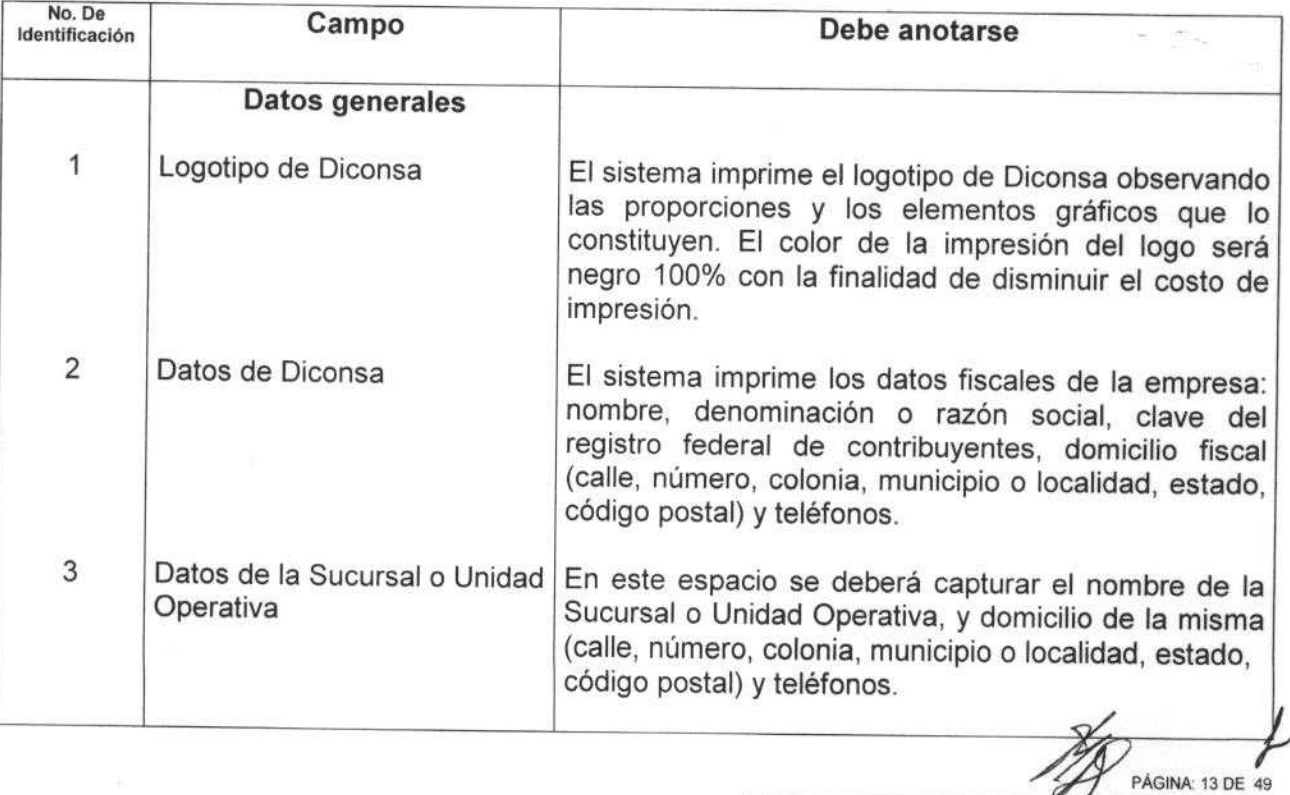

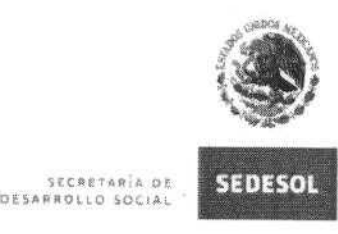

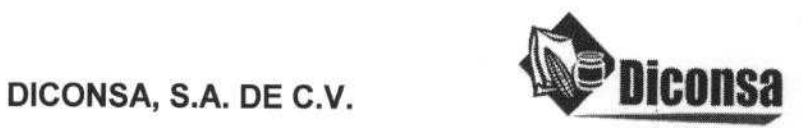

# **Instructivo para el llenado de Comprobantes Fiscales generados por Diconsa, mediante auto impresión 20142-AM-FI07**

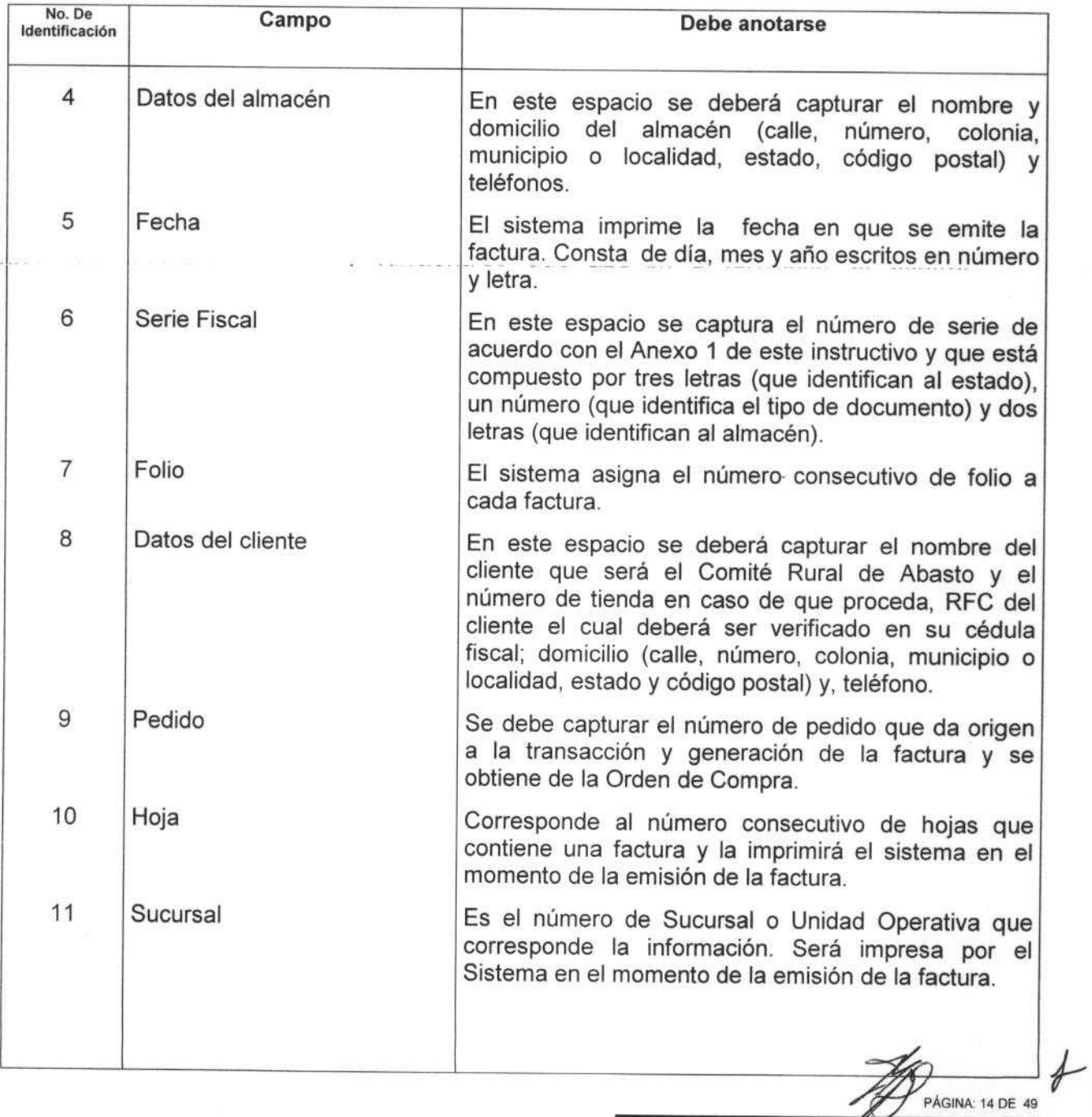

J

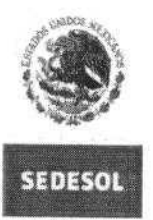

**srCRCTAR?A OC ubsAPRQL,**.O SO(. ,

DICONSA, S.A. DE C.V.

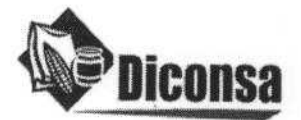

FO-DGO-002 Presentación del Documento

/^ PÁGINA**: 15 DE 49**

 $\frac{1}{2}$ 

 $\rightarrow$ 

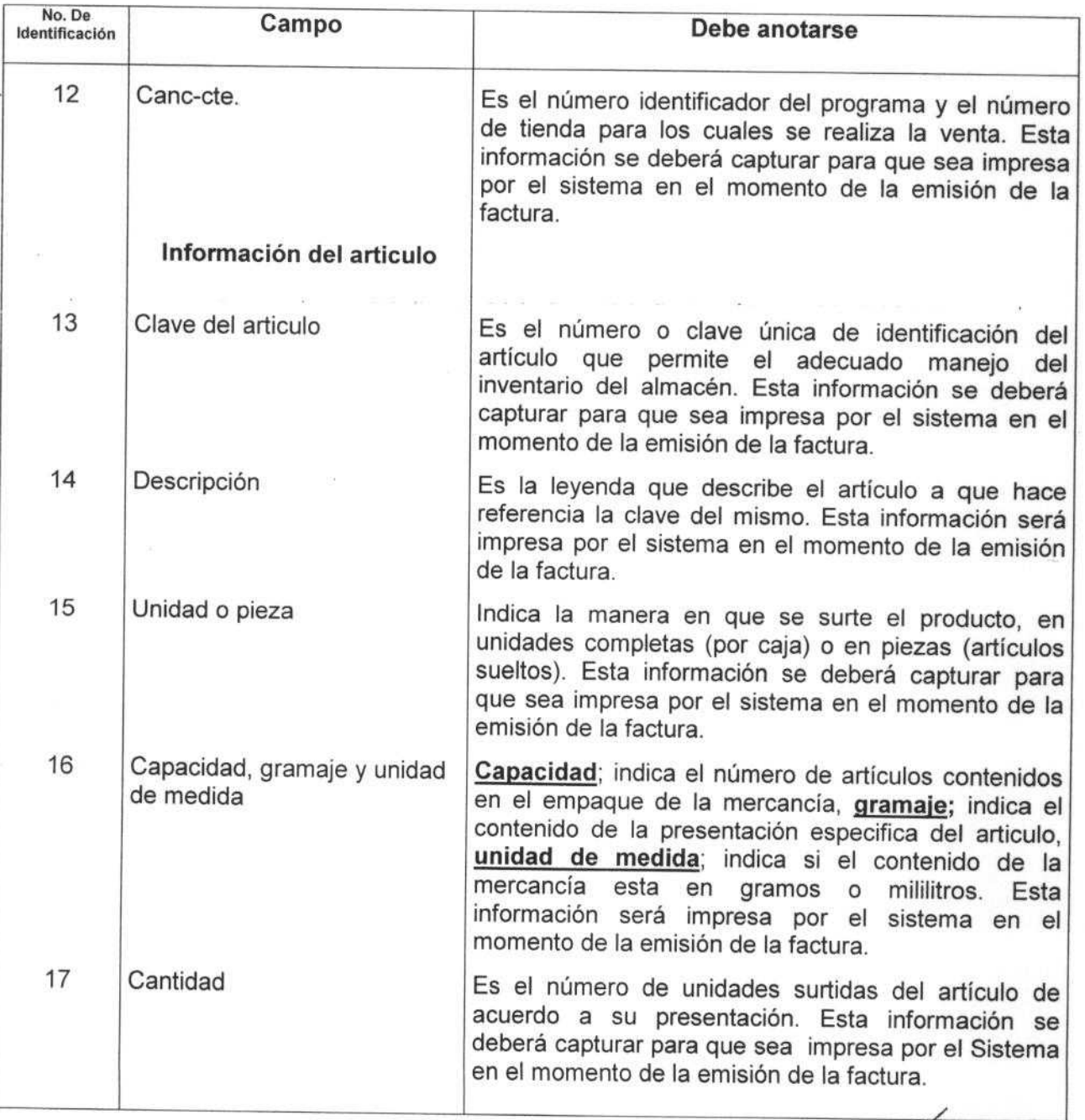

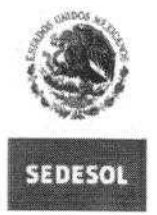

SECRETARÍA DI<br>UESAR ROLLO SOCIAI

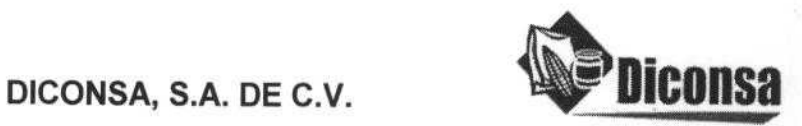

**FO-DGO-002 Presentación del Documento**

**PÁGINA 16 DE 49**

J

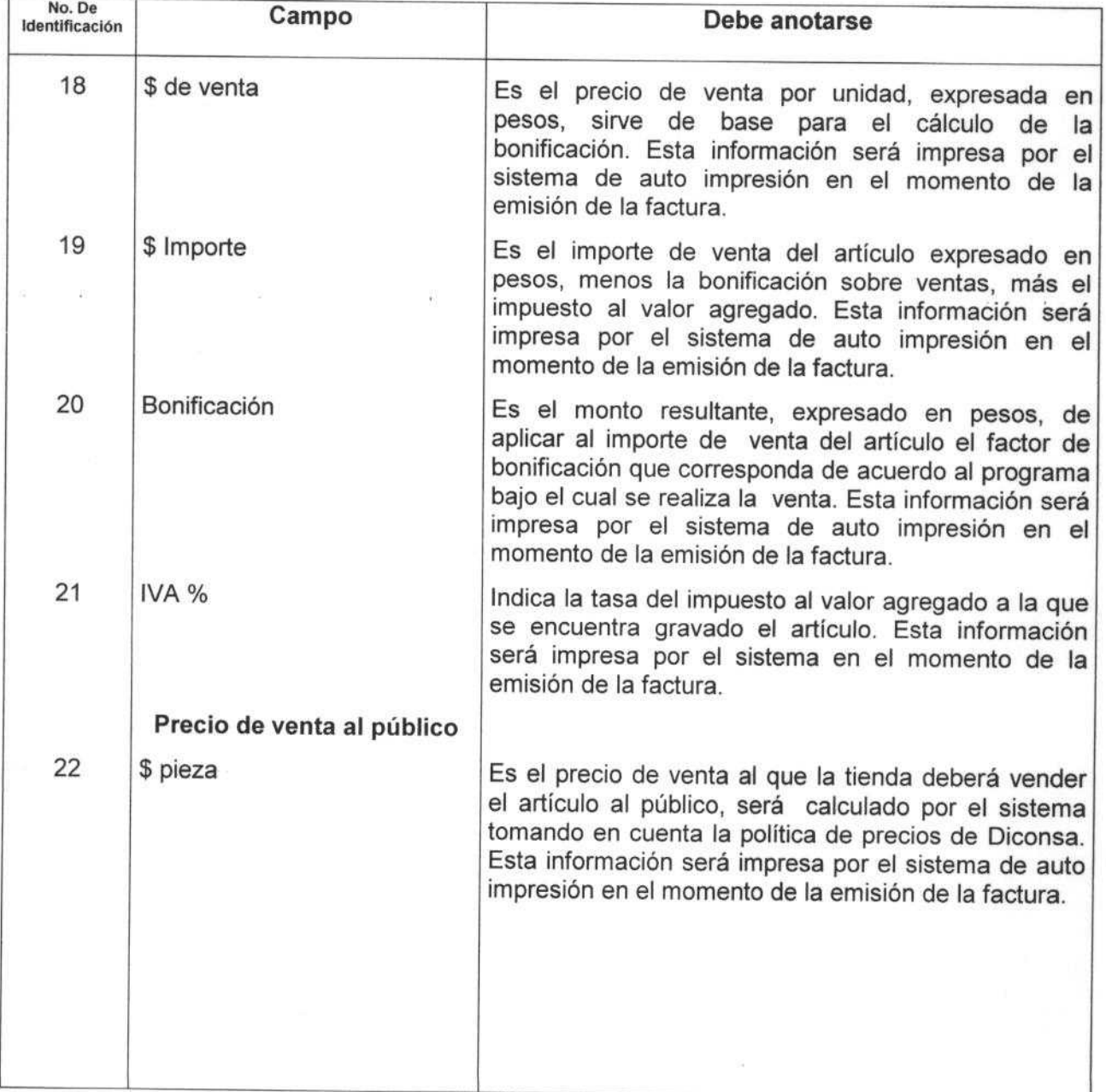

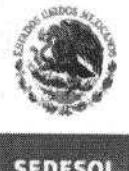

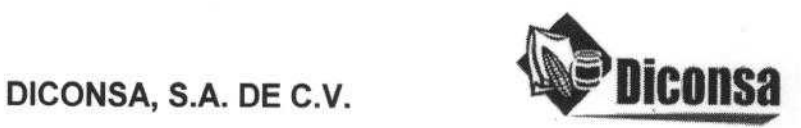

**sccAr=nAa o QLSAPROt SOCIA**

**SEDESOL**

**FO-DGO-002 Presentación** del Documento

/JPÁGINA**: 17 DE 49**

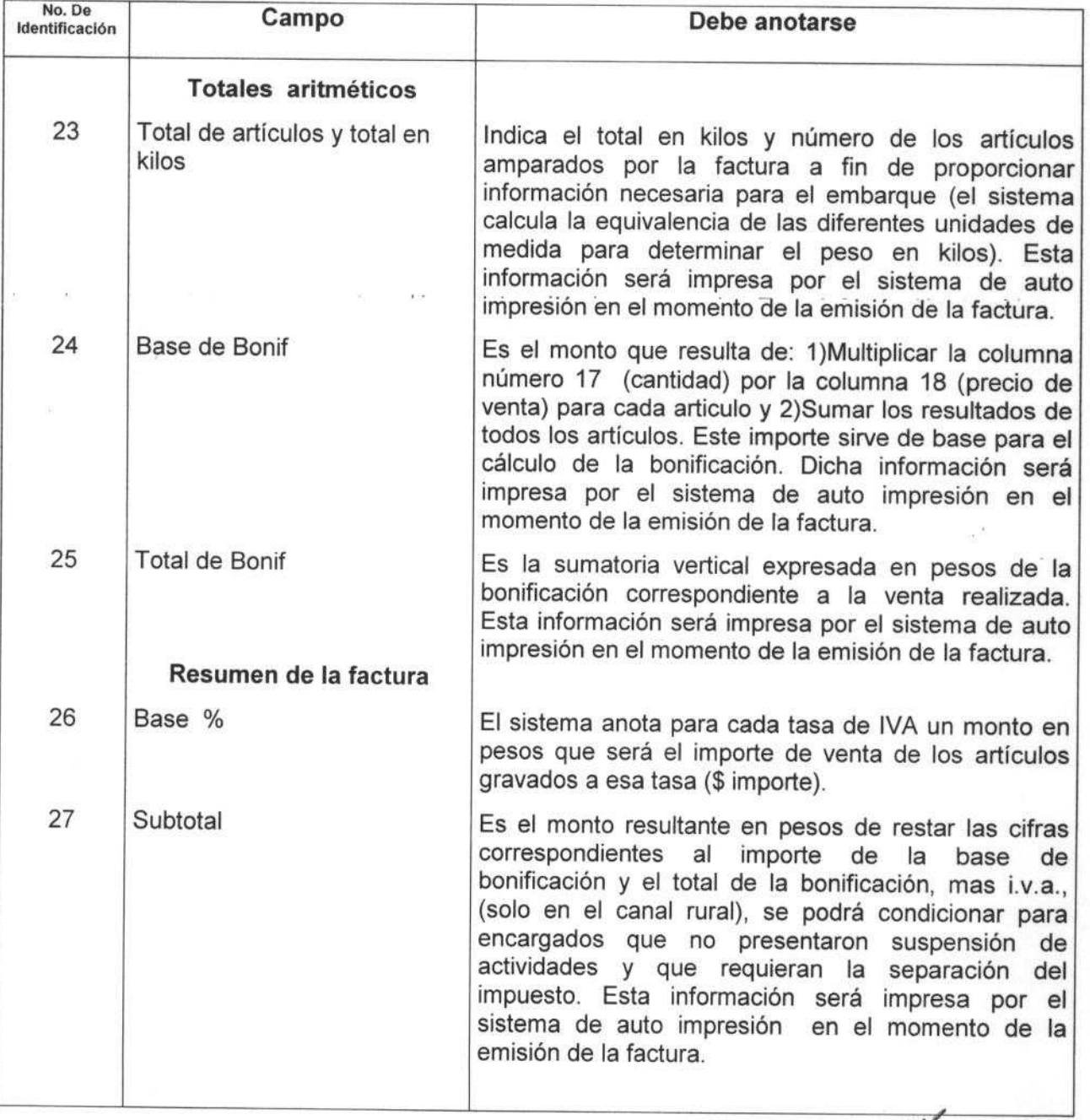

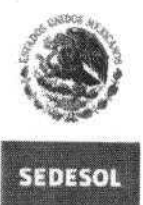

SECRETARÍA DI<br>DESARROLLO SOCIAL

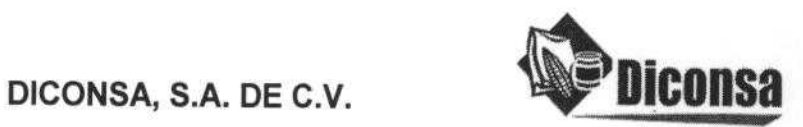

**FO-DGO-002 Presentación** del Documento

# **Instructivo para el llenado de Comprobantes Fiscales generados por Diconsa, mediante auto impresión 20142**-**AM-FI07**

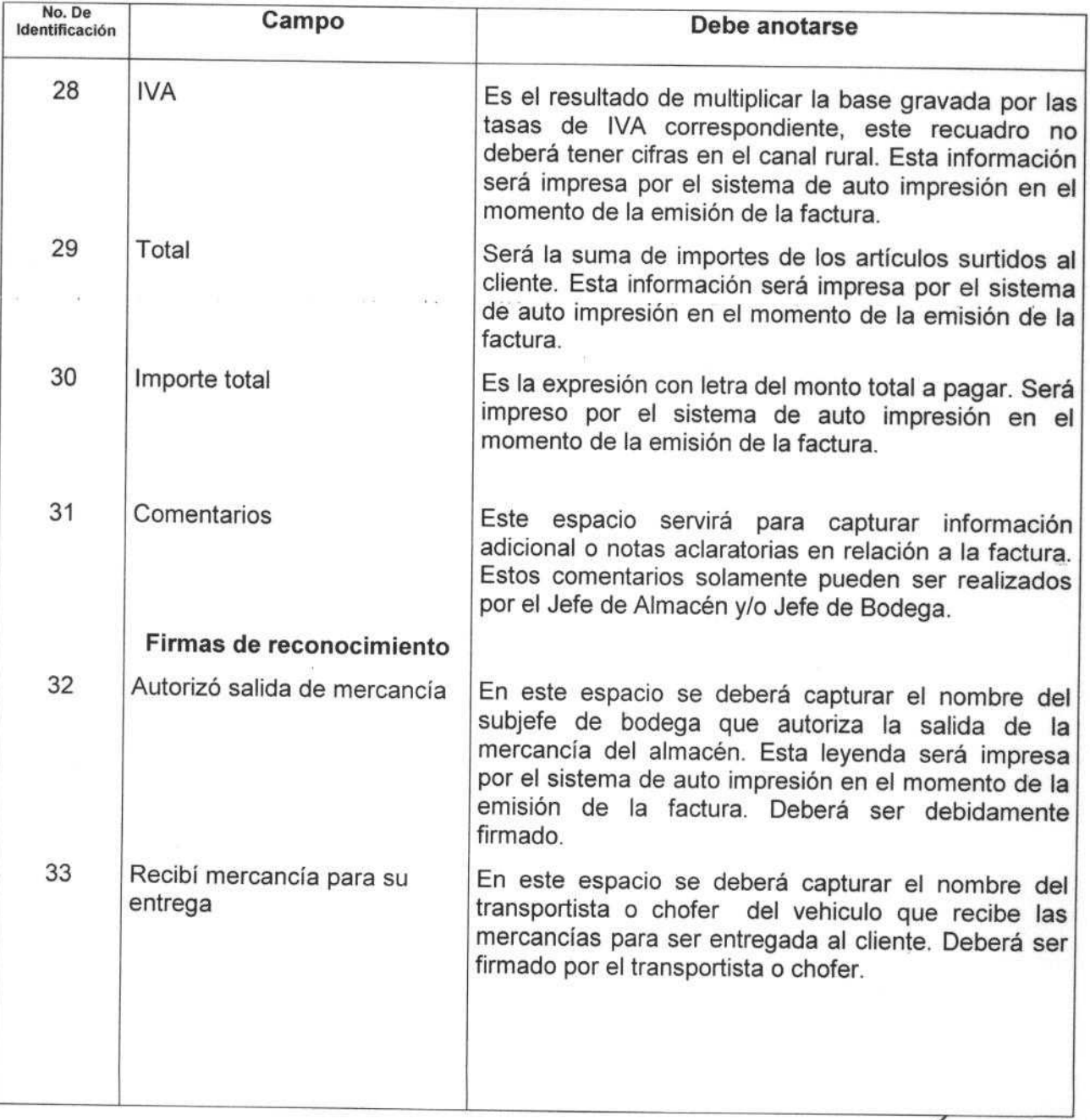

 $\overline{\mathcal{L}}$ 

PÁGINA: 18 DE 49

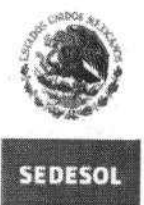

**5EC Wl ^RWiR U OE5ApROL** :O Scc

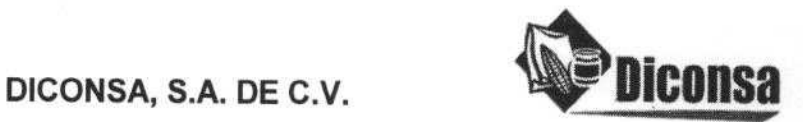

FO-DGO-002 **Presentación del Documento**

# **Instructivo para el llenado de Comprobantes Fiscales generados por Diconsa, mediante auto impresión 20142**-**AM-FI07**

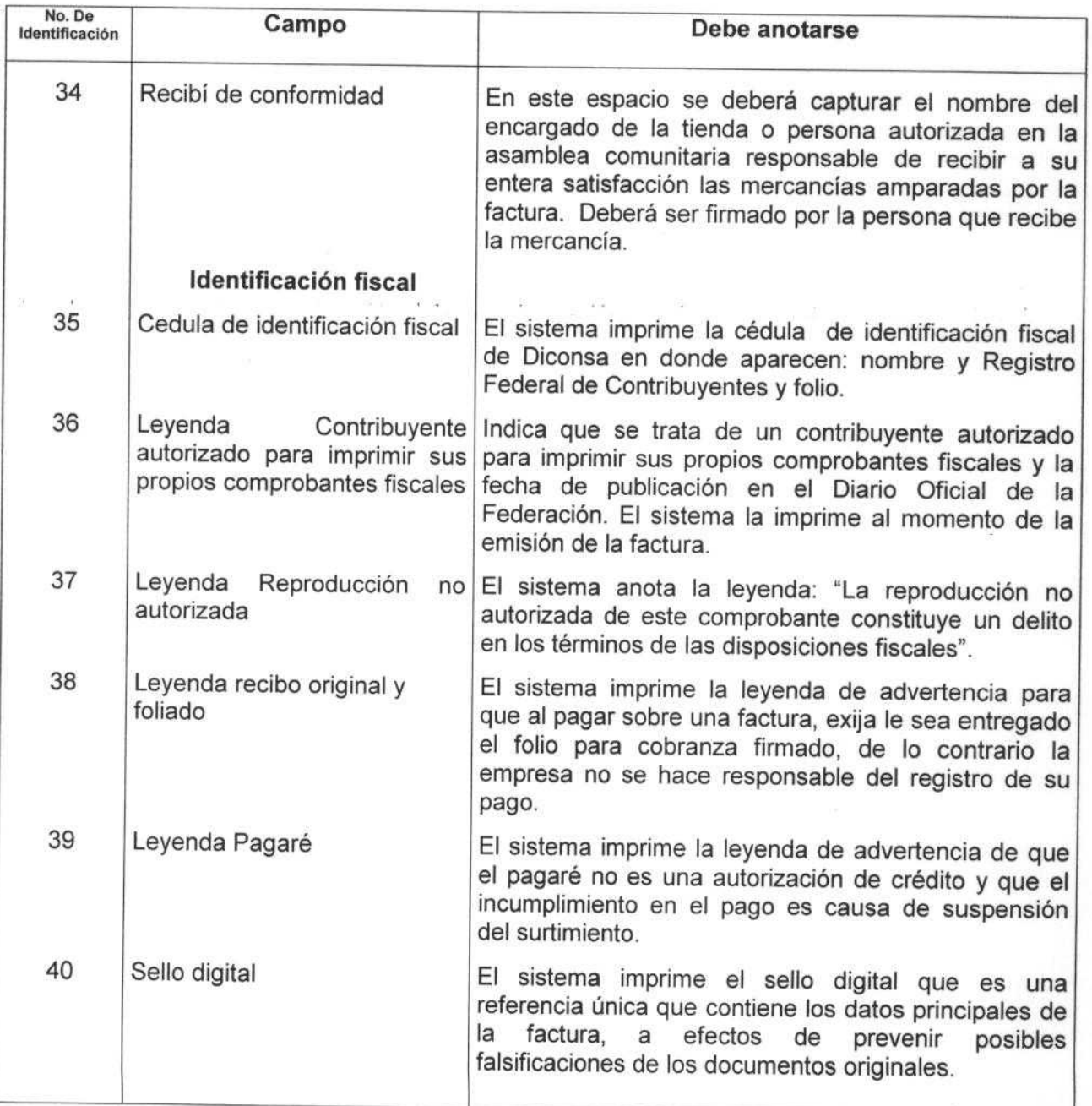

PÁGINA: 19 DE 49

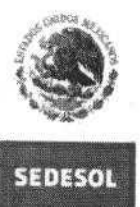

SECRETARÍA DE<br>DESABROLLO SOCIAL

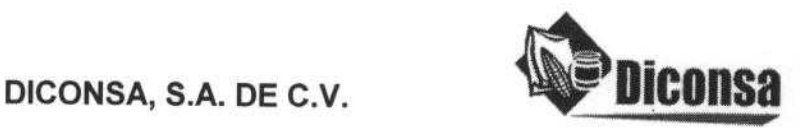

FO-DGO-002 Presentación del Documento

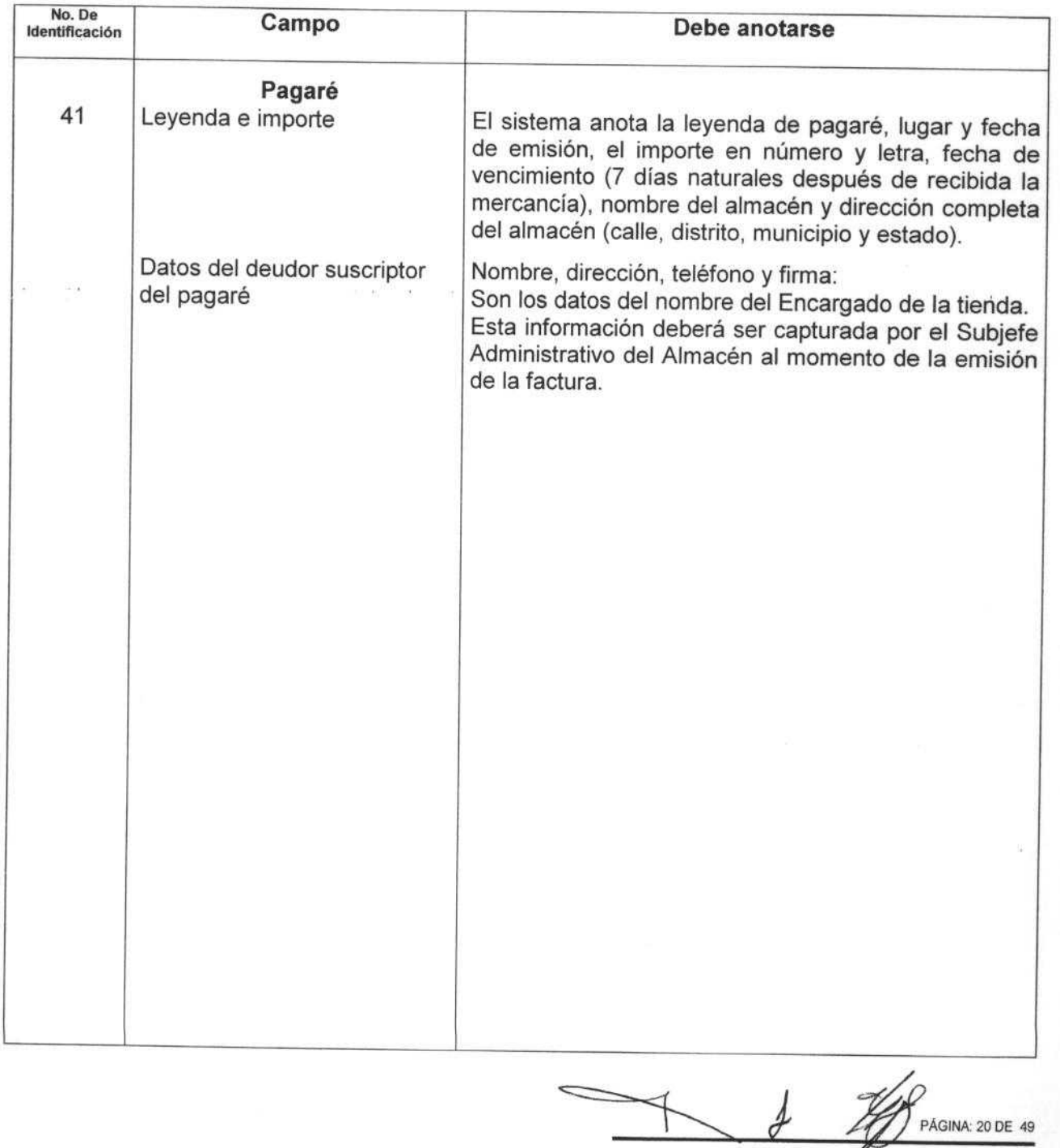

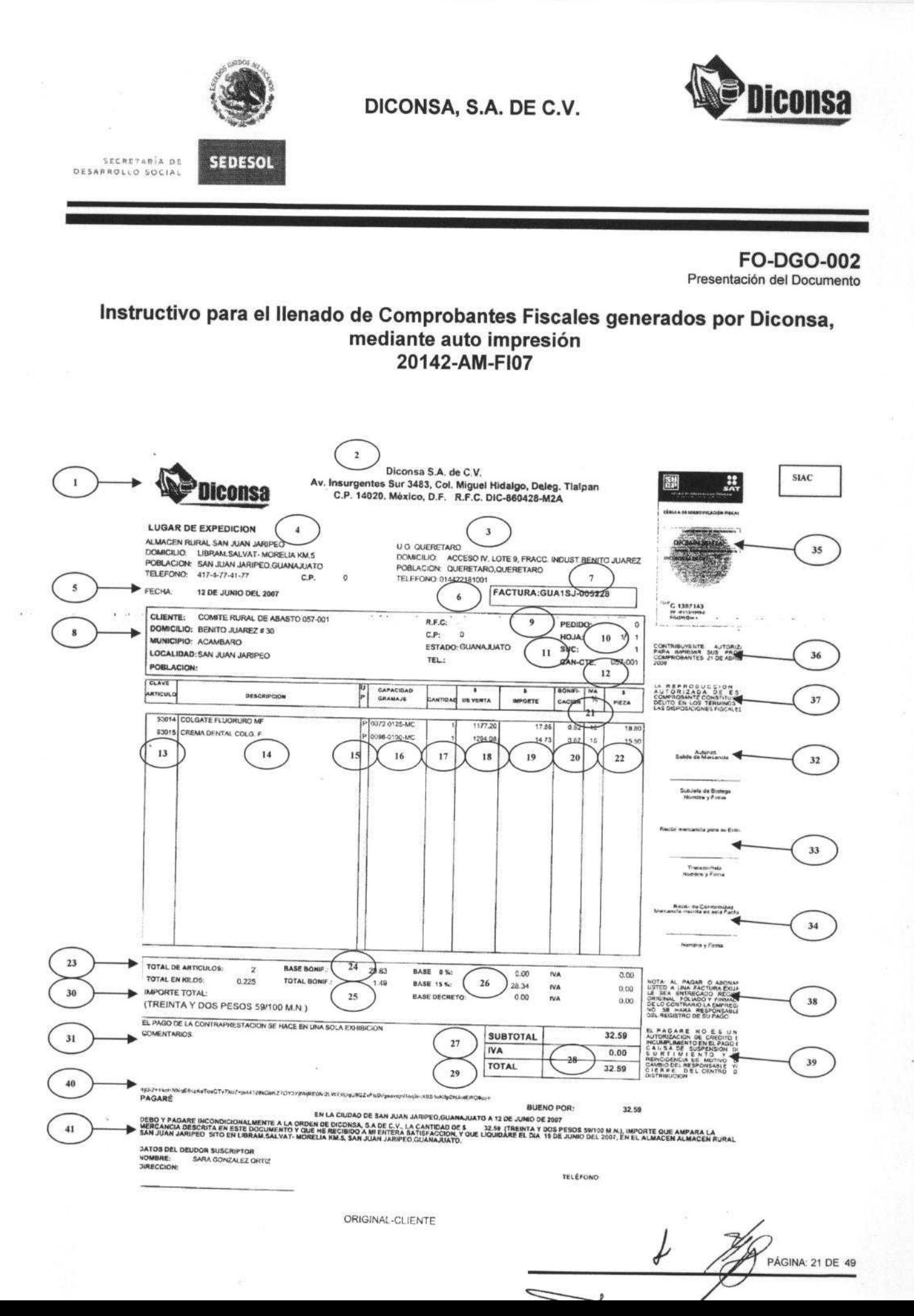

![](_page_21_Picture_0.jpeg)

**1 ECMETAM¡A Of.** DESARROLLO SOCIAL

DICONSA, S.A. DE C.V. **DICONS** 

![](_page_21_Picture_2.jpeg)

**FO-DGO-002 Presentación del Documento**

## **Instructivo para el llenado de Comprobantes Fiscales generados por Diconsa, mediante auto impresión 20142-AM-FI07**

![](_page_21_Picture_167.jpeg)

**No. De**<br> **Campo**<br> **Campo**<br> **Campo**<br> **Campo Datos generales** <sup>1</sup> Logotipo de Diconsa El sistema imprime el logotipo de Diconsa observando las proporciones y los elementos gráficos que lo constituyen. El color de la impresión del logo será negro 100% con la finalidad de disminuir el costo de impresión. <sup>2</sup> Datos de Diconsa El sistema imprime los datos fiscales de la empresa: nombre, denominación o razón social, clave del registro federal de contribuyentes, domicilio fiscal (calle, número, colonia, municipio o localidad, estado, código postal) y teléfonos. <sup>3</sup> Datos de la sucursal o unidad En este espacio se deberá capturar el nombre de la Sucursal o Unidad Operativa, y domicilio de la misma (calle, número, colonia, municipio o localidad, estado, código postal) y teléfonos. <sup>4</sup> Datos del almacén En este espacio se deberá capturar el nombre y domicilio del almacén (calle, número, colonia, municipio o localidad, estado, código postal) y teléfonos.

^-,PAGINA **22 DE 49**

![](_page_22_Picture_0.jpeg)

**: CRFfnpin bL** O [:SAPROI LQ SOCIA

![](_page_22_Picture_2.jpeg)

FO-DGO-002 Presentación del Documento

PAGINA: **23 DE 49**

![](_page_22_Picture_180.jpeg)

![](_page_23_Picture_0.jpeg)

, **c^:.r t Pln ne .5,1P ROL** O SOC 1R

![](_page_23_Picture_2.jpeg)

**FO-DGO-002 Presentación** del Documento

# **Instructivo para el llenado de Comprobantes Fiscales generados por Diconsa, mediante auto impresión** 20142-AM-FI07

![](_page_23_Picture_219.jpeg)

**PÁGINA 24 DE 49**

 $\overline{\overline{\overline{z}}}$ 

![](_page_24_Picture_0.jpeg)

IQ AÎRATIRIA<br>IDESAPROLLO SOCIAL

![](_page_24_Picture_2.jpeg)

**FO-DGO-002** Presentación del Documento

PÁGINA: 25 DE 49

## **Instructivo para el llenado de Comprobantes Fiscales generados por Diconsa, mediante auto impresión 20142**-**AM-FI07**

![](_page_24_Picture_190.jpeg)

 $\overline{\phantom{0}}$  $\overline{\mathcal{A}}$ 

![](_page_25_Picture_0.jpeg)

SECRETARÍA DE<br>OESARROLLO SOCIAL

![](_page_25_Picture_2.jpeg)

FO-DGO-002 Presentación del Documento

**PÁGINA** : 26 DE 49

## Instructivo **para el llenado** de Comprobantes **Fiscales generados por Diconsa, mediante auto** impresión 20142-AM-FI07

![](_page_25_Picture_191.jpeg)

₽

![](_page_26_Picture_0.jpeg)

![](_page_26_Picture_2.jpeg)

**SECHETARÍA DE**<br>DESARROLLO SOCIAL

**SEDESOL**

FO-DGO-002 Presentación del Documento

PÁGINA: 27 DE 49

#### Instructivo **para el llenado** de Comprobantes **Fiscales generados por Diconsa, mediante auto impresión** 20142-AM-FI07

![](_page_26_Picture_199.jpeg)

 $\overline{\phantom{1}}$ 

![](_page_27_Picture_0.jpeg)

**b EC RC T ARIA p1 UF 5ARR4t** \_O SOCIAI

![](_page_27_Picture_2.jpeg)

**FO-DGO-002** Presentación del Documento

#### **Instructivo para el llenado de Comprobantes Fiscales generados por Diconsa, mediante auto impresión 20142**-**AM-FI07**

![](_page_27_Picture_179.jpeg)

ð

![](_page_28_Picture_0.jpeg)

**GINA: 29 DE 49** 

![](_page_29_Picture_0.jpeg)

![](_page_29_Picture_2.jpeg)

PÁGINA: 30 DE 49

#### **Instructivo para el llenado de Comprobantes Fiscales generados por Diconsa, mediante auto impresión 20142** -**AM-FI07**

3. Nombre del formato: Factura SIF Objetivo: Implementar la auto impresión de la factura en las áreas de Tesorería de Oficina Central, Sucursales y Unidades Operativas de Diconsa con el fin de que la emisión contemple los requisitos operativos, fiscales, jurídicos y funcionales que apoyen a fortalecer el control interno. Elaboración: Cajero en Oficina Central, Sucursales y Unidades Operativas. **Presentación** : Original y **tres copias**

![](_page_29_Picture_168.jpeg)

![](_page_30_Picture_0.jpeg)

**iFCRF** ' **eRiR 7[** O15APRQLLO SOCIA.

![](_page_30_Picture_2.jpeg)

FO-DGO-002 Presentación del Documento

^. PAGINA **31 DE 49**

## **Instructivo para el llenado de Comprobantes Fiscales generados por Diconsa, mediante auto impresión 20142**-**AM-FI07**

![](_page_30_Picture_205.jpeg)

 $\overline{A}$ 

![](_page_31_Picture_0.jpeg)

O AÍRATARÍA<br>AIDO 2008 AO SARROIL

![](_page_31_Picture_2.jpeg)

FO-DGO-002 Presentación del Documento

PAGINA **32 DE 49**

![](_page_31_Picture_229.jpeg)

![](_page_32_Picture_0.jpeg)

**SECRR 1.P^A O O >APROL** LO SOc la

![](_page_32_Picture_2.jpeg)

FO-DGO-002 Presentación del Documento

PÁGINA: 33 DE 49

#### **Instructivo para el llenado de Comprobantes Fiscales generados por Diconsa, mediante auto impresión 20142**-**AM-FI07**

![](_page_32_Picture_139.jpeg)

 $\overline{\phantom{1}}$ 

![](_page_33_Picture_0.jpeg)

![](_page_33_Picture_2.jpeg)

PÁGINA: 34 DE 49

![](_page_33_Picture_130.jpeg)

![](_page_34_Picture_0.jpeg)

DICONSA, S.A. DE C.V.

![](_page_34_Picture_2.jpeg)

**FO-DGO-002** Presentación del Documento

![](_page_34_Picture_280.jpeg)

![](_page_35_Picture_0.jpeg)

SECRETARIA OZ **015.1 PPOL,Q SOGIAt**

![](_page_35_Picture_2.jpeg)

**FO-DGO-002** Presentación del Documento

#### **Instructivo para el llenado de Comprobantes Fiscales generados por Diconsa, mediante auto impresión 20142-AM-F107**

4. Nombre del formato: **Nota de Cargo**

Objetivo: Implementar la auto impresión de la nota de cargo en las áreas de Tesorería de Oficina Central, Sucursales y Unidades Operativas de Diconsa con el fin de que la emisión contemple los requisitos operativos, fiscales, jurídicos y funcionales que apoyen a fortalecer el control interno.

Elaboración: Cajero en Oficinas Centrales, Sucursales y Unidades Operativas.

Presentación: Original y tres copias.

![](_page_35_Picture_175.jpeg)
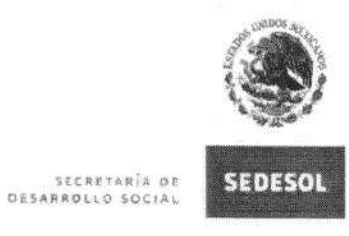

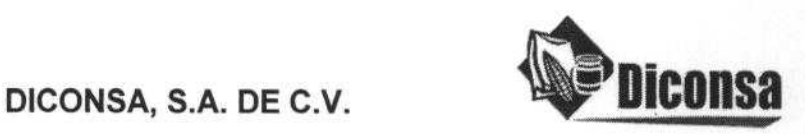

**FO-DGO-002** Presentación del Documento

#### **Instructivo para el llenado de Comprobantes Fiscales generados por Diconsa, mediante auto impresión 20142-AM-FI07**

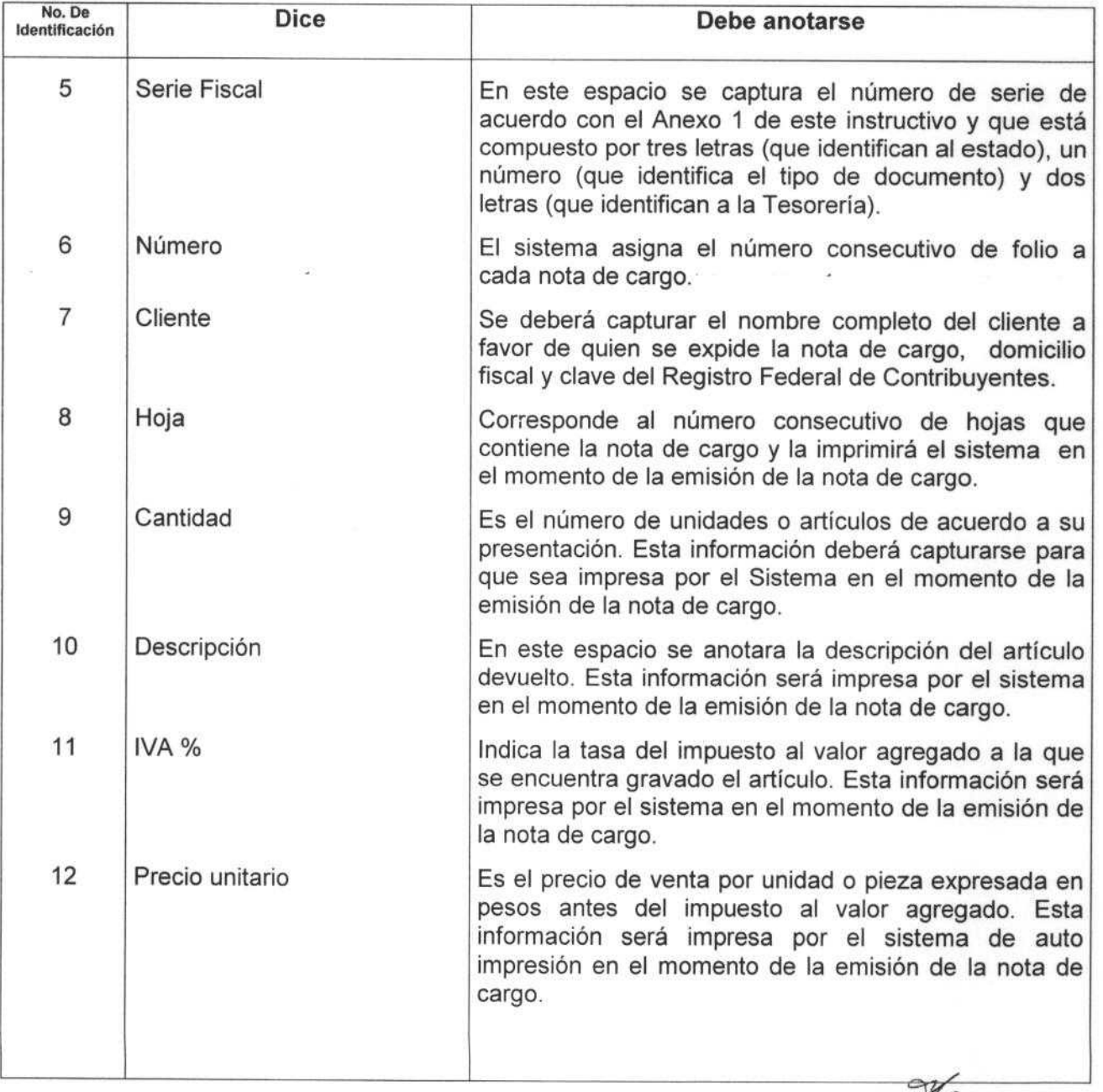

PÁGINA: 37 DE 49

 $f$ 

 $\overline{\mathbb{X}}$ 

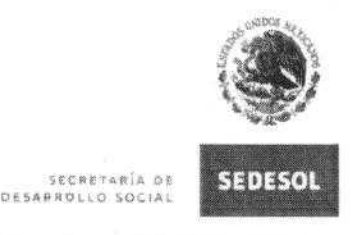

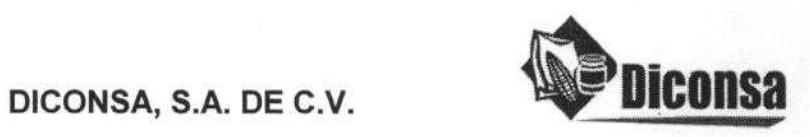

**FO-DGO-002 Presentación** del Documento

PÁGINA: 38 DE 49

#### **Instructivo para el llenado de Comprobantes Fiscales generados por Diconsa, mediante auto impresión 20142-AM-FI07** J.

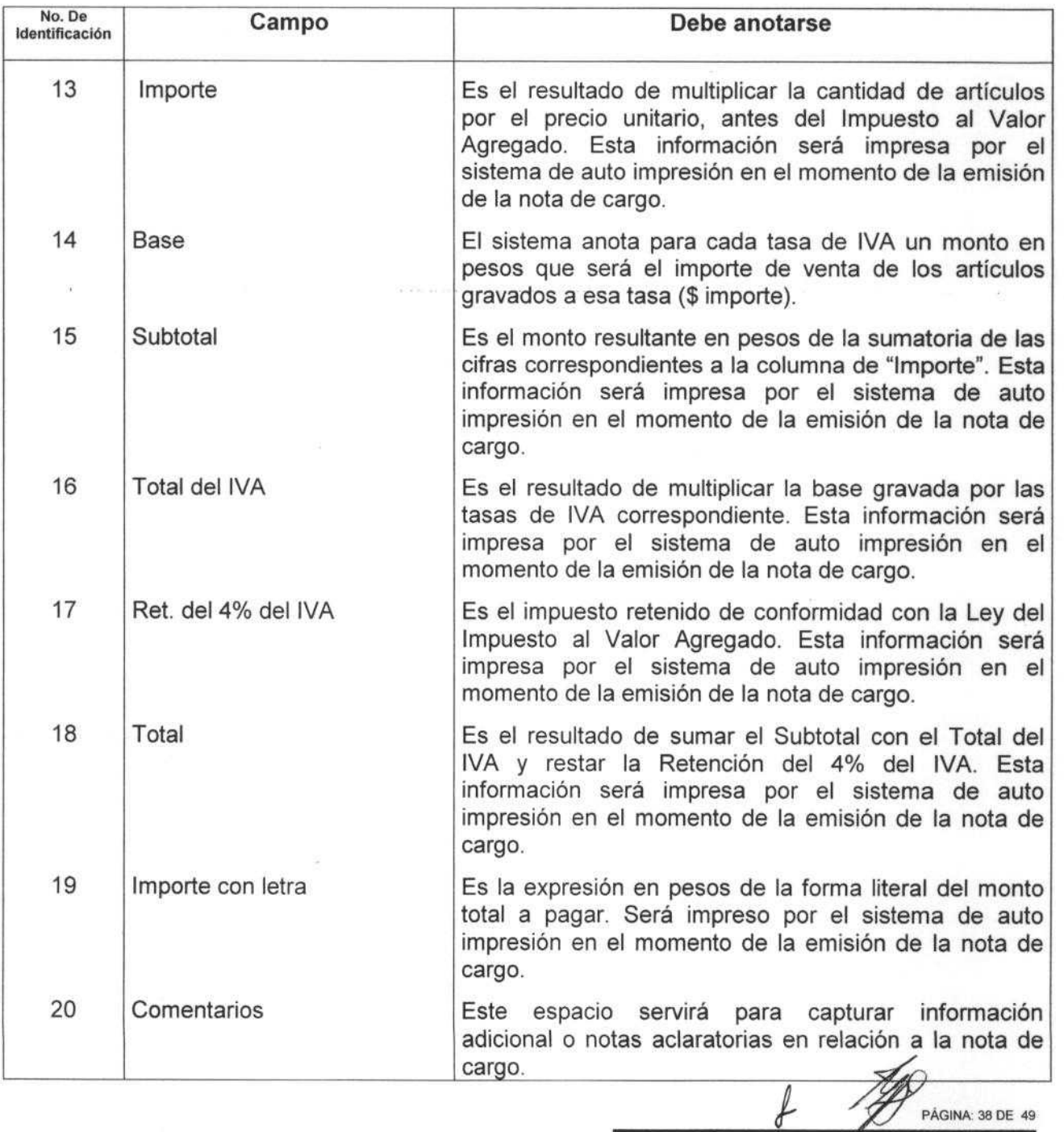

 $\overline{\mathcal{A}}$ 

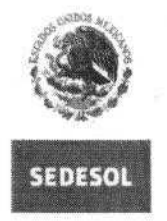

SECRETARÍA DI.<br>DESARROLLO SOCIA

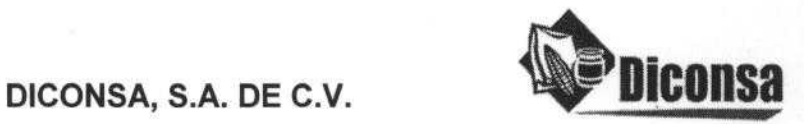

**FO-DGO-002** Presentación del Documento

#### **Instructivo para el llenado de Comprobantes Fiscales generados por Diconsa, mediante auto impresión 20142**-**AM-F107**

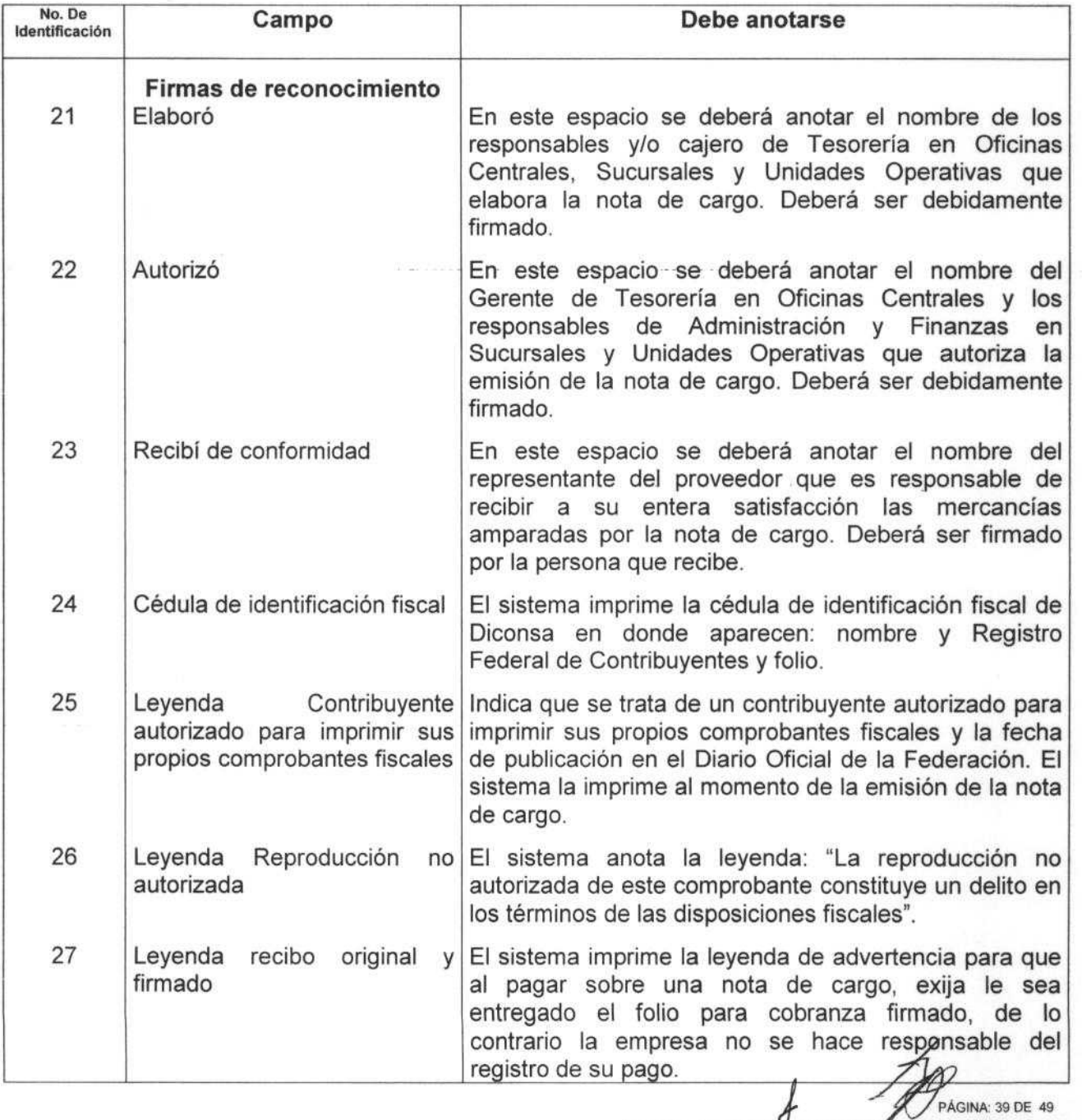

 $\overline{\phantom{0}}$ 

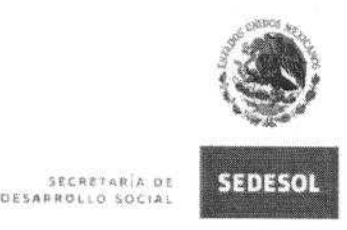

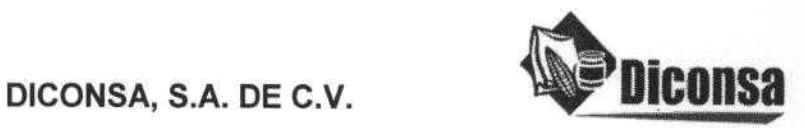

FO-DGO-002 Presentación del Documento

#### Instructivo **para el llenado** de Comprobantes **Fiscales generados por Diconsa, mediante auto impresión** 20142-AM-F107

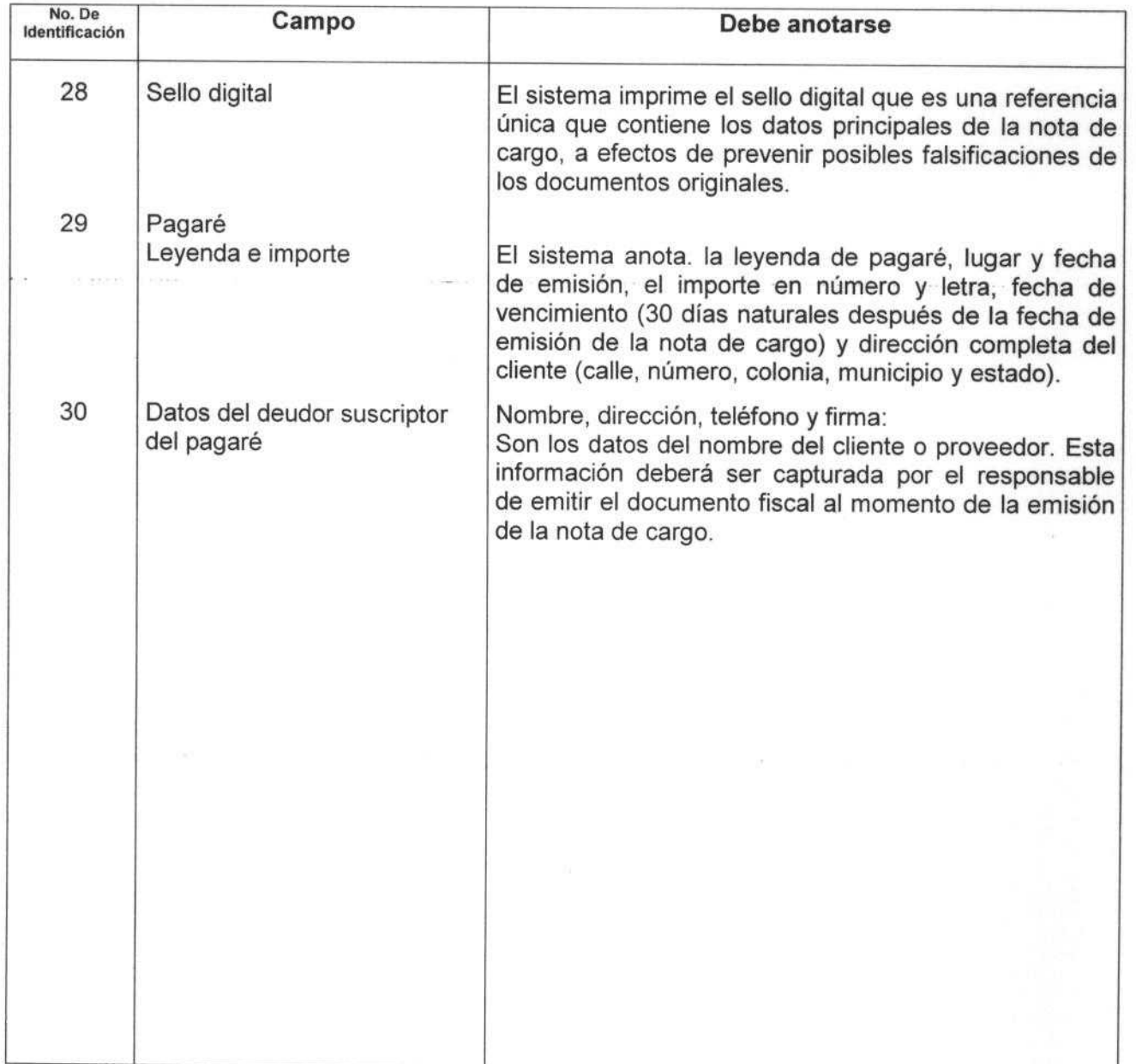

PÁGINA: 40 DE 49

l

Q

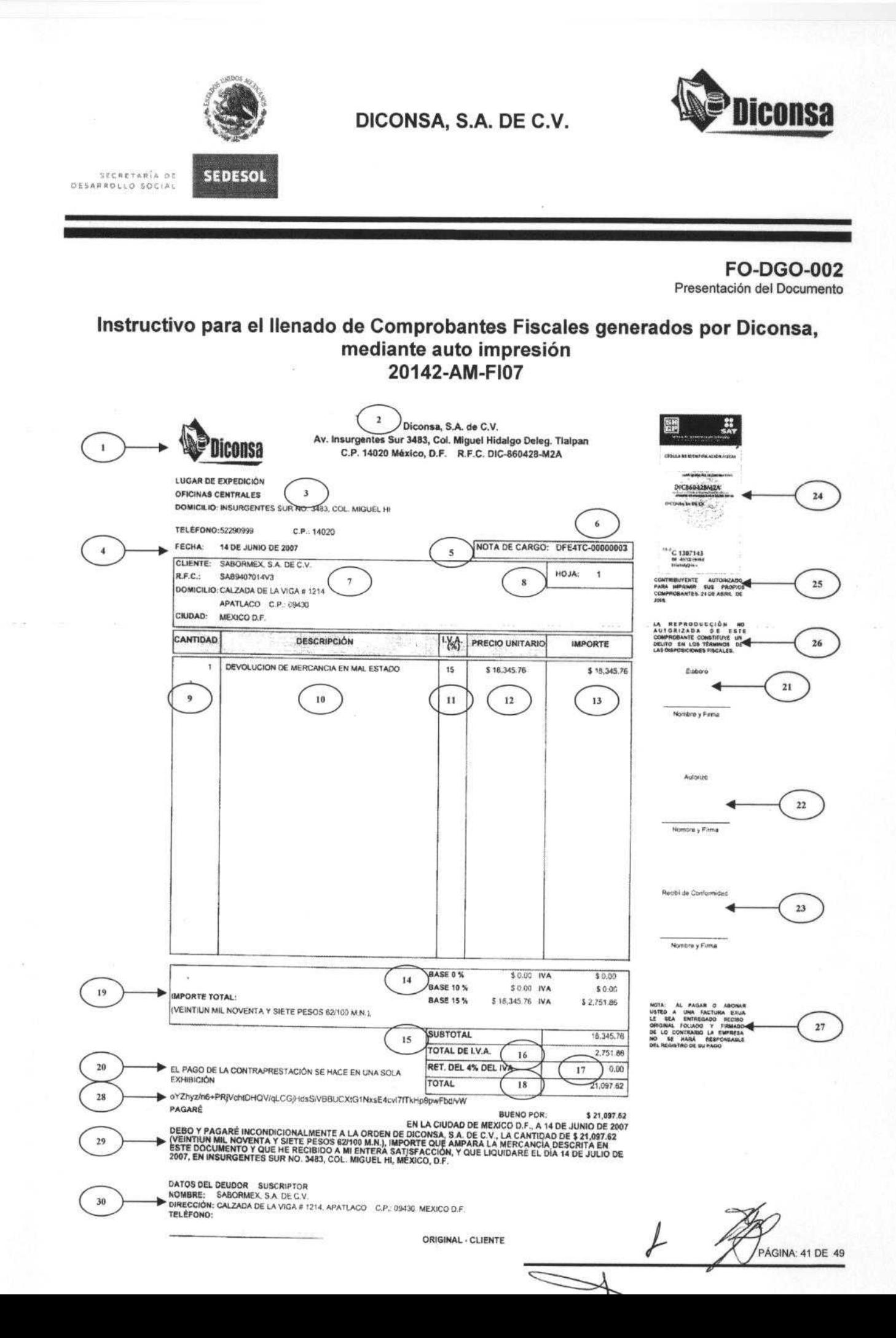

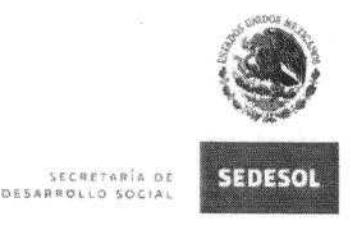

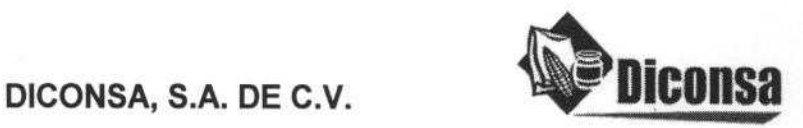

FO-DGO-002 Presentación del Documento

#### Instructivo **para** el llenado de Comprobantes Fiscales **generados por Diconsa, mediante auto** impresión 20142-AM-FI07

### 5. Nombre del formato: **Nota de Crédito**

Objetivo: Implementar la auto impresión de la nota de cargo en las áreas de Tesorería de Oficina Central, Sucursales y Unidades Operativas de Diconsa con el fin de que la emisión contemple los requisitos operativos, fiscales, jurídicos y funcionales que apoyen a fortalecer el control interno.

Elaboración: Cajero en Oficinas Centrales, Sucursales y Unidades Operativas.

Presentación: Original y tres copias.

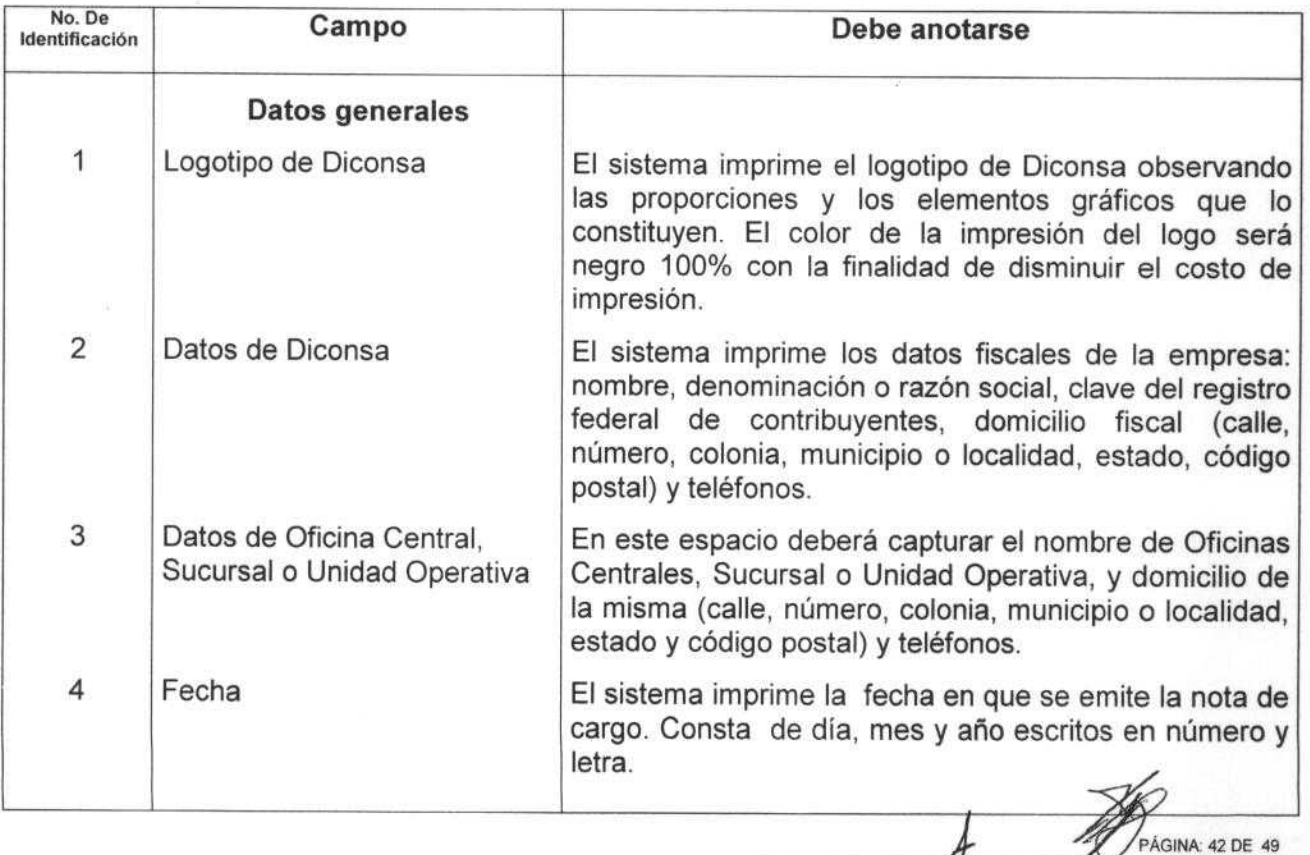

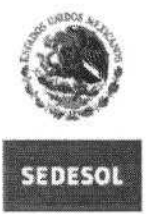

**5¢C A¢7 ARíA O¢ O¢SAPAOLLO** SQ(;IPL

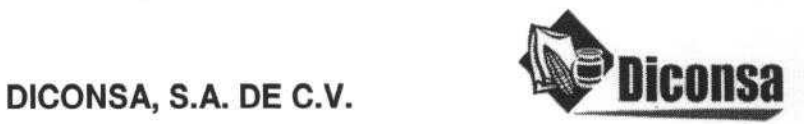

**FO-DGO-002** Presentación del Documento

#### **Instructivo para el llenado de** Comprobantes **Fiscales generados por Diconsa, mediante auto impresión** 20142-AM-FI07

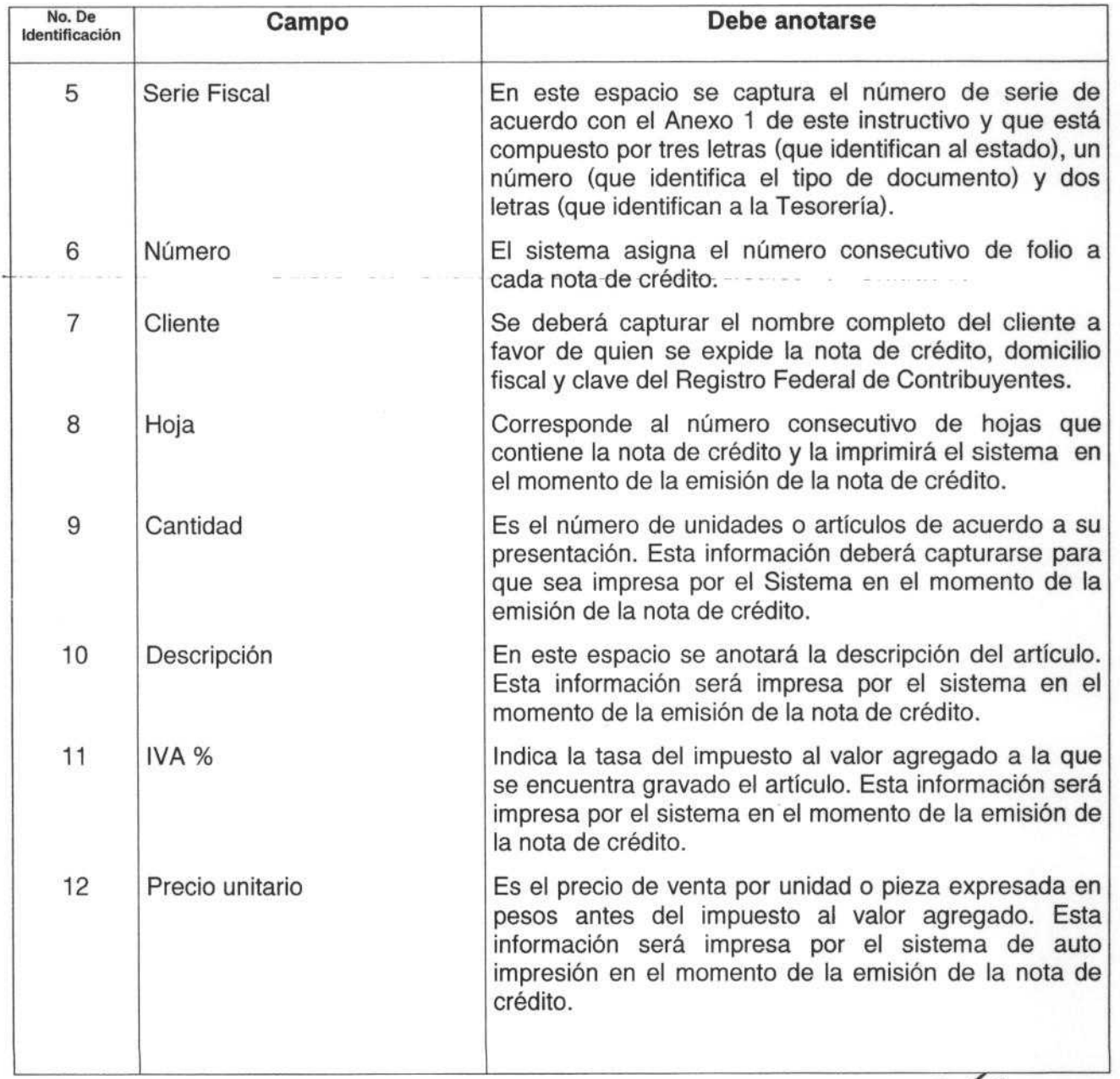

 $\overline{\mathbb{R}}$ 

 $\overline{L}$ <sup>D</sup>PÁGINA: 43 DE 49

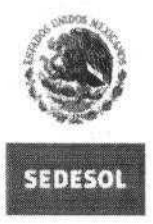

STCRETARÍA O<br>DESARROLLO SOCIA

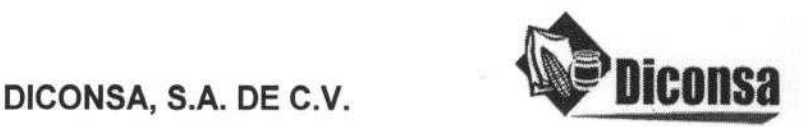

**FO-DGO-002** Presentación del Documento

#### **Instructivo para el llenado de Comprobantes Fiscales generados por Diconsa, mediante auto impresión 20142**-**AM-FI07**

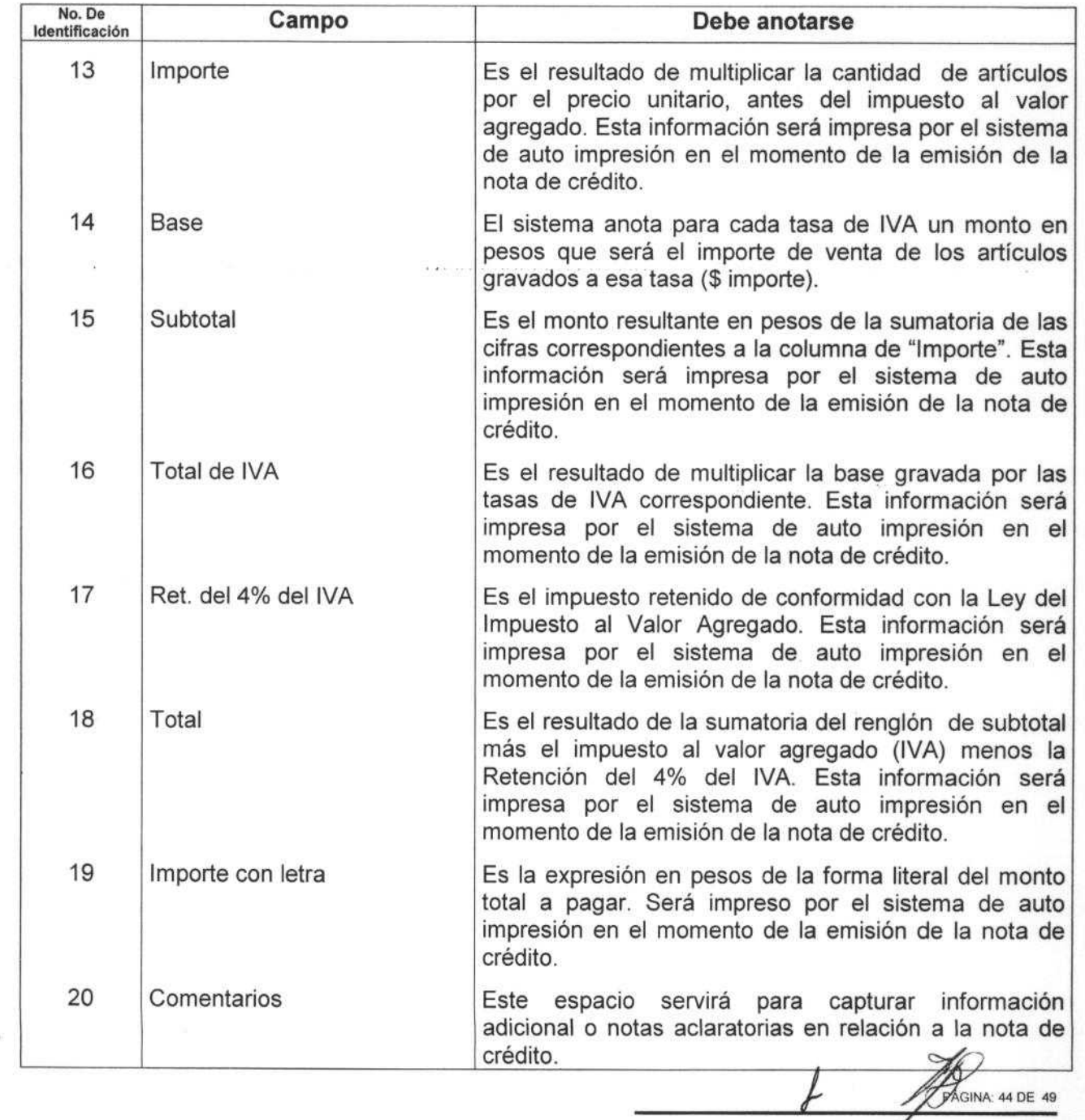

 $\Rightarrow$ 

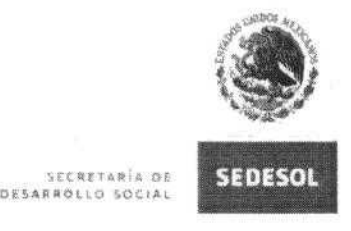

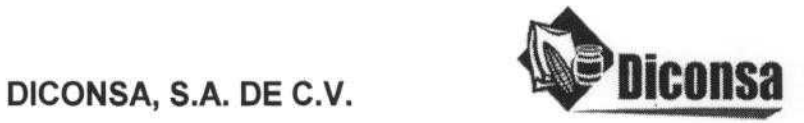

**FO-DGO-002** Presentación del Documento

#### **Instructivo para el llenado de Comprobantes Fiscales generados por Diconsa, mediante auto impresión** 20142-AM-FI07

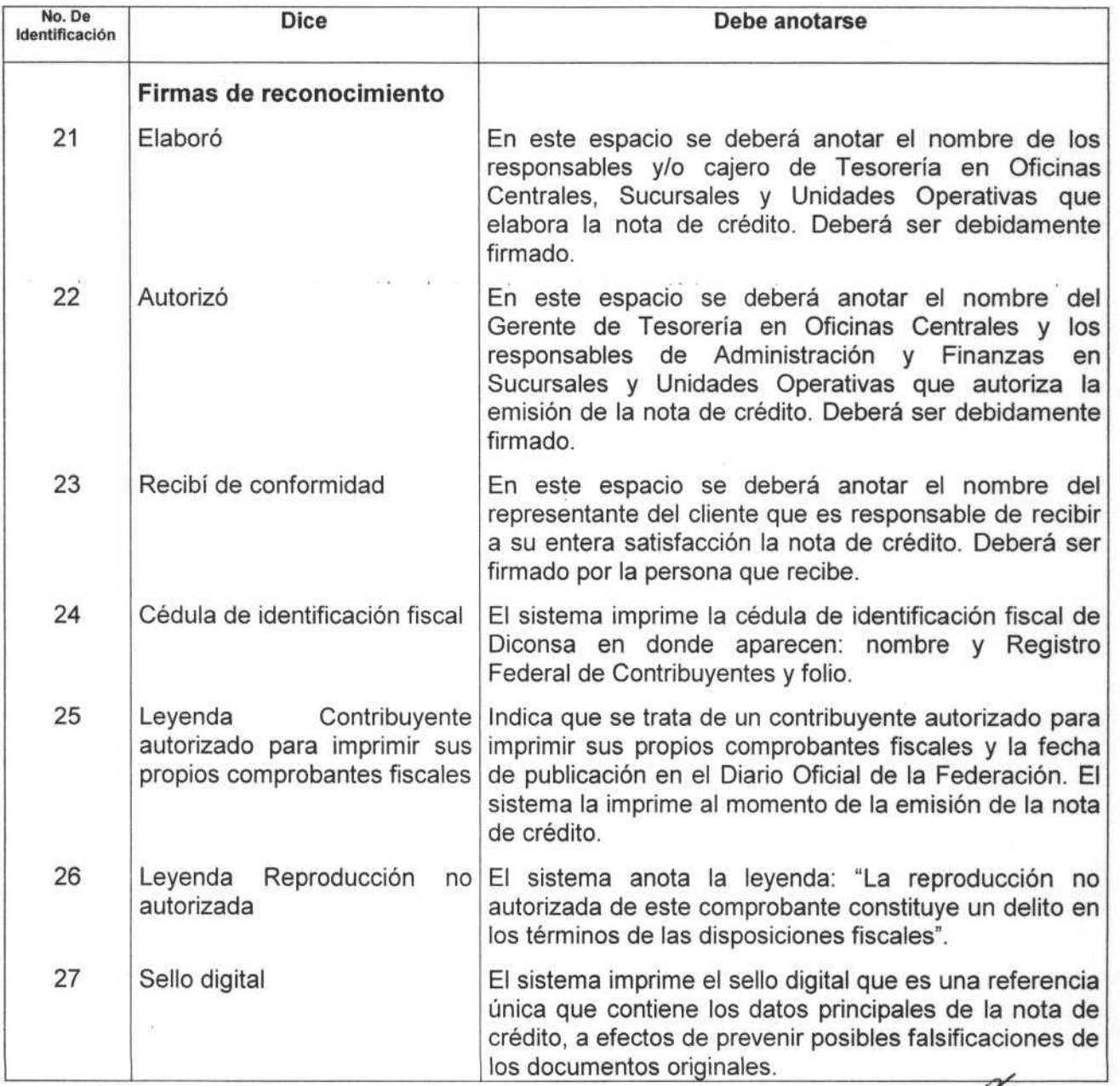

 $\rightarrow$ 

PÁGINA: 45 DE 49

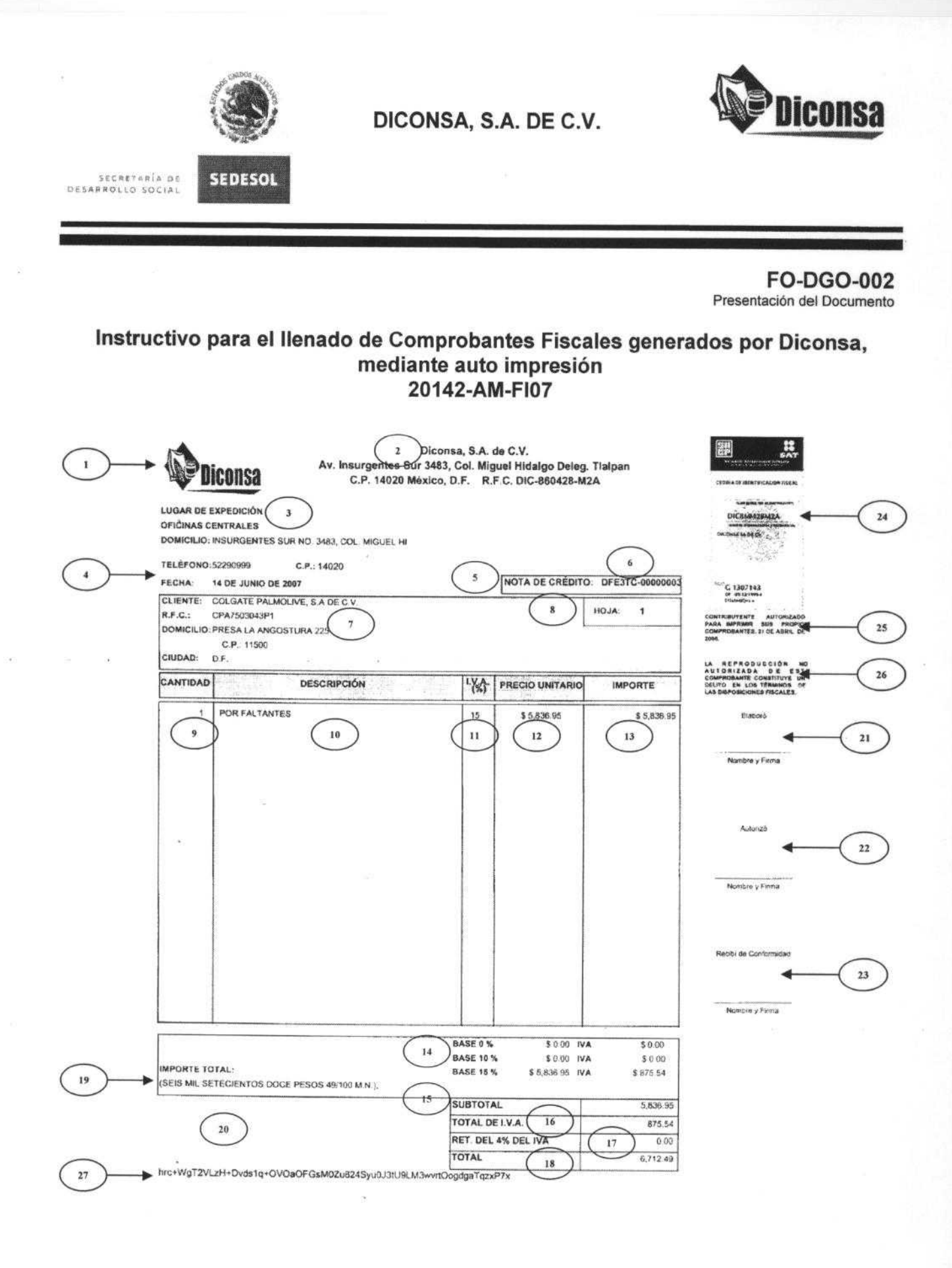

ORIGINAL - CLIENTE

**XGINA: 46 DE 49** 

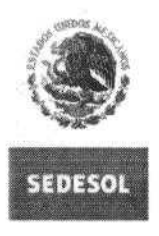

**DICONSA, S.A. DE C.V.**

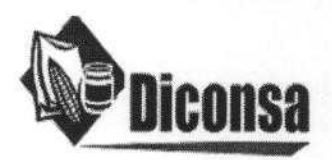

**FO-DGO-006** Anexos

#### **Instructivo para el llenado de Comprobantes Fiscales generados por Diconsa, mediante auto impresión 20142**-**AM-FI07**

#### **VIII. Relación de Anexos:**

**S ECRE** <sup>T</sup> **A R:A Q7. OFXAFRO - I.O** sot¡A4

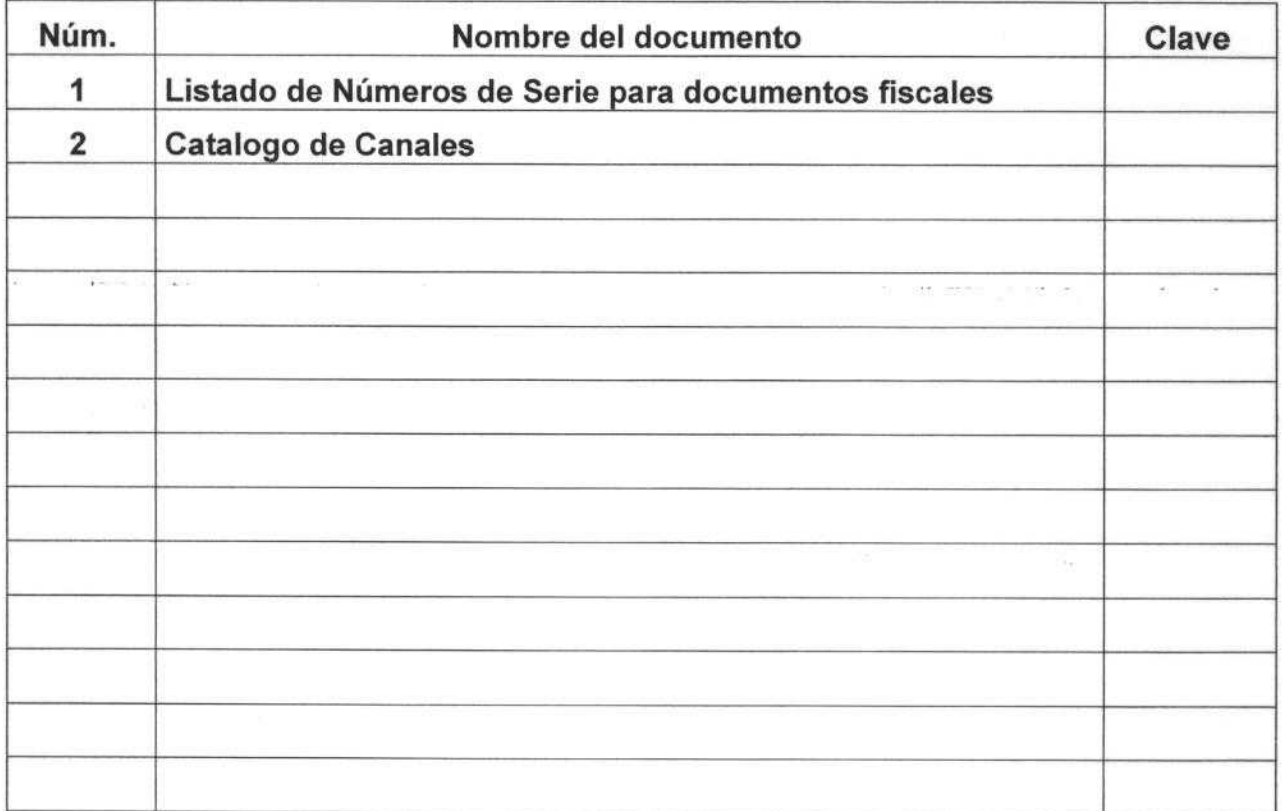

 $\int$ **AGINA: 47 DE 49** 

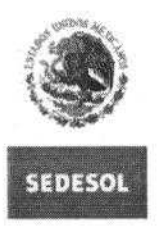

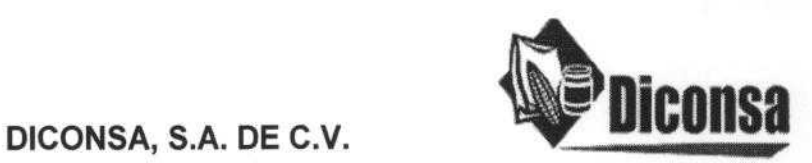

**FO-DGO-006** Anexos

#### **Instructivo para el llenado de Comprobantes Fiscales generados por Diconsa, mediante auto impresión 20142**-**AM-FI07**

### **IX. Historial de Cambios:**

**5 f<Re** 441A tse **DES** ► **R4Di i** SQC,A,

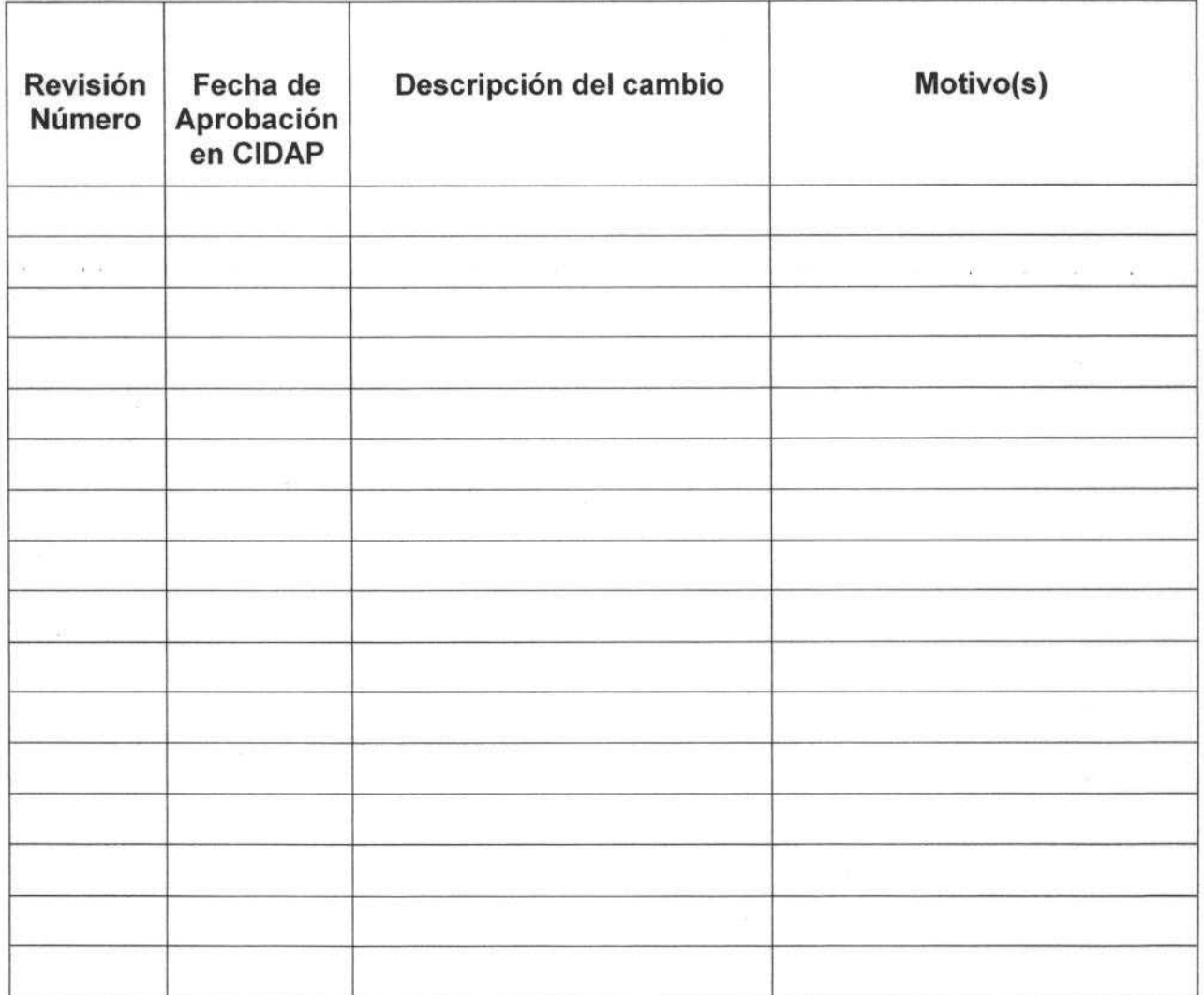

NA: 48 DE 49

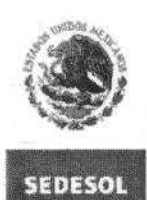

SECRETARÍA DE<br>DESARROLLO SOCIAL

**DICONSA, S.A. DE C.V.**

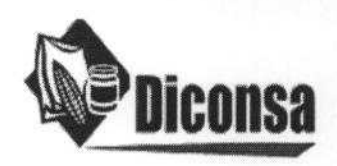

**FO-DIC-001 Hoja de autorización de documento normativo**

#### **Instructivo para el llenado de Comprobantes Fiscales generados por Diconsa, mediante auto impresión 20142**-**AM-F107**

DE ACUERDO CON LAS ACTAS QUE OBRAN EN LA SECRETARÍA TÉCNICA DE LA COMISIÓN INTERNA DE ADMINISTRACIÓN Y PROGRAMACIÓN DE DICONSA, S.A. DE C.V., ESTE DOCUMENTO FUE AUTORIZADO MEDIANTE ACUERDO No. 03/CIDAP 53/2007/ORD, EN LA SESIÓN ORDINARIA No. 53 DE LA CIDAP DE FECHA 29 DE NOVIEMBRE DE 2007; Y SUSTITUYE AL DOCUMENTO DENOMINADO "INSTRUCTIVO DE LLENADO DE COMPROBANTES FISCALES GENERADOS POR DICONSA, MEDIANTE AUTOIMPRESIÓN" DE OCTUBRE DE 2000.

mingue

LIC. JORGE DOMÍNGUEZ PASTRANA SECRETARIO TÉCNICO DE LA CIDAP

**AGINA: 49 DE 49** 

# ANEXO<sub>1</sub>

PÁGINA: 1 DE 19

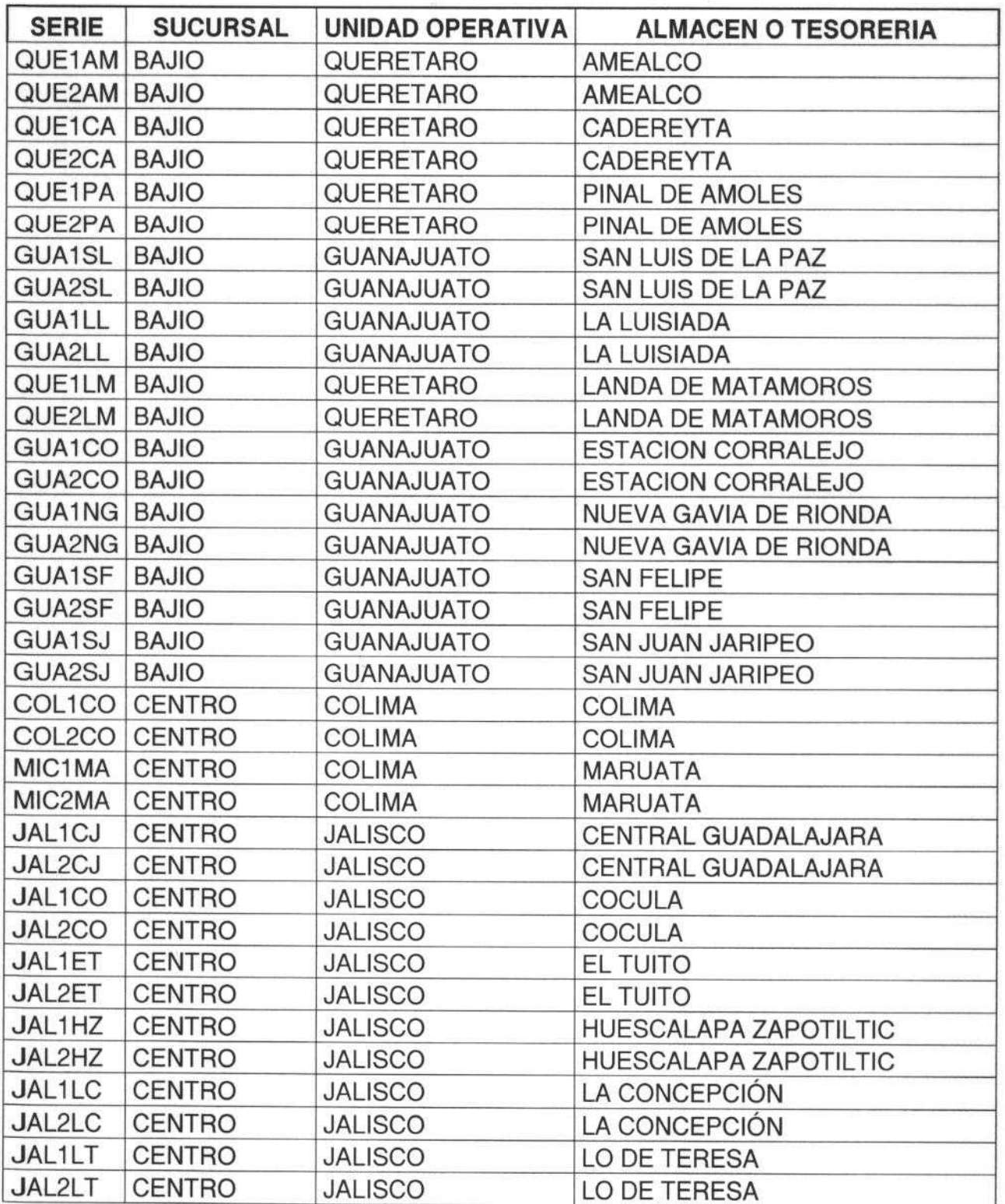

 $\overline{f}$ **AGINA: 2 DE 19** 

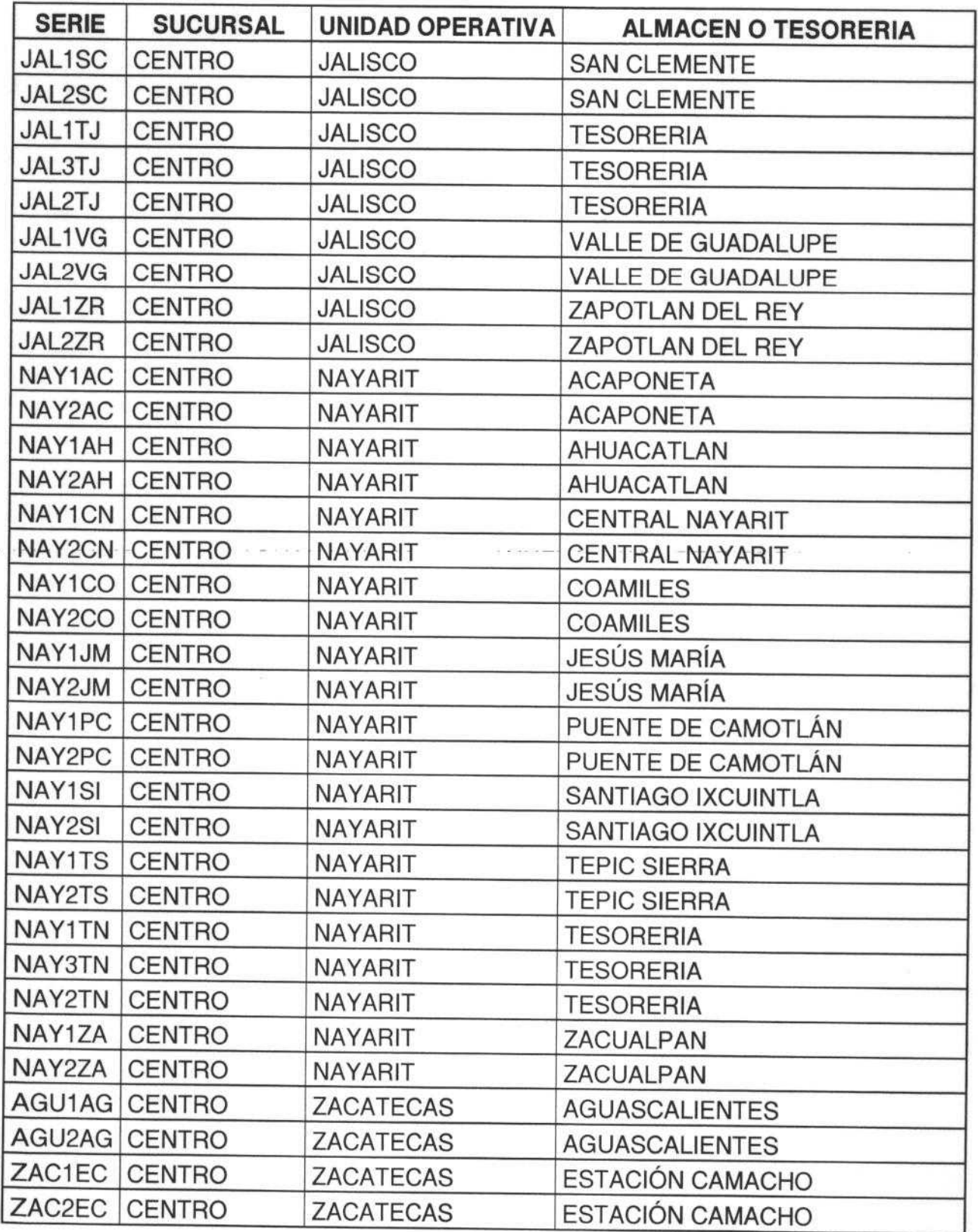

PÁGINA: 3 DE 19

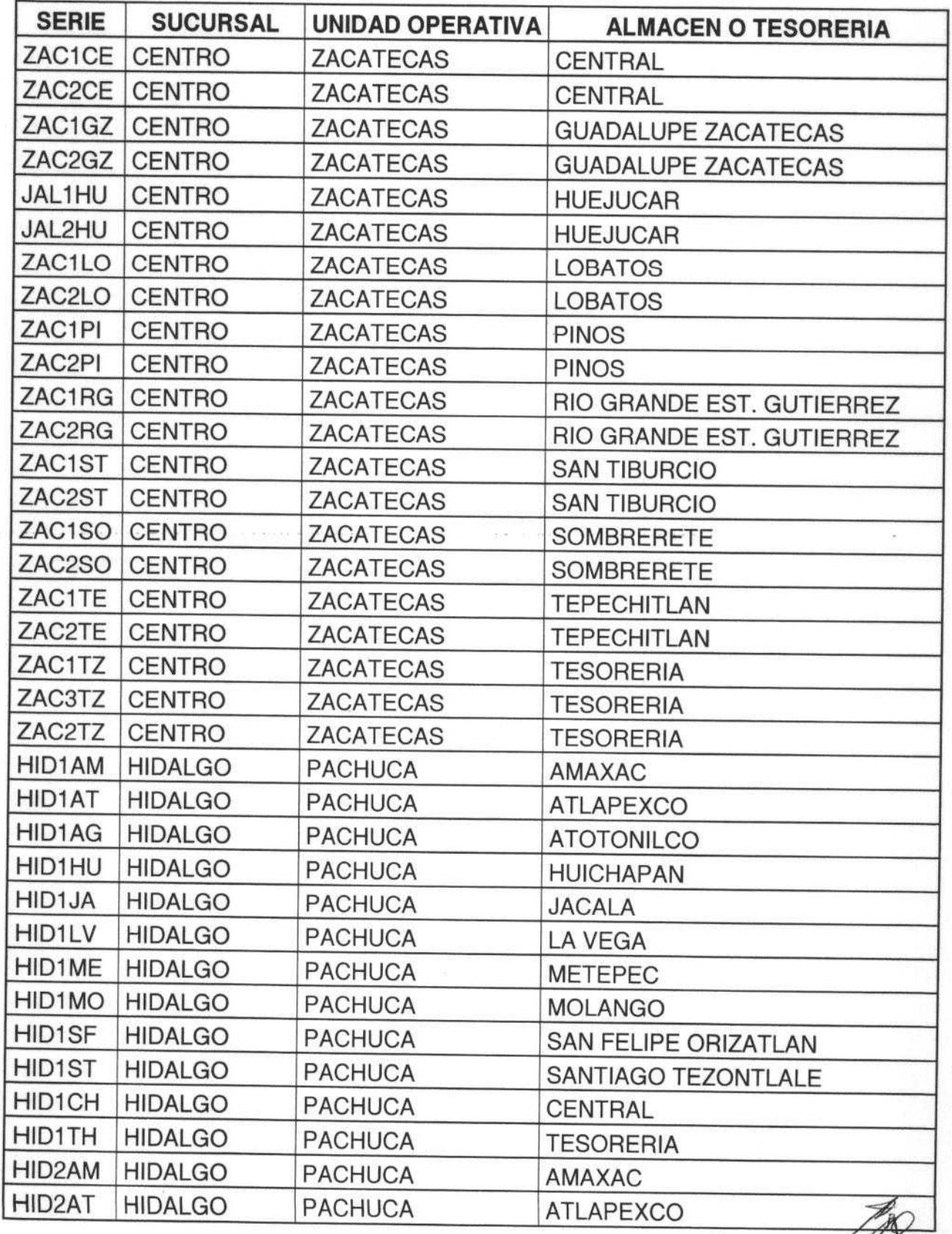

PÁGINA: 4 DE 19

↓

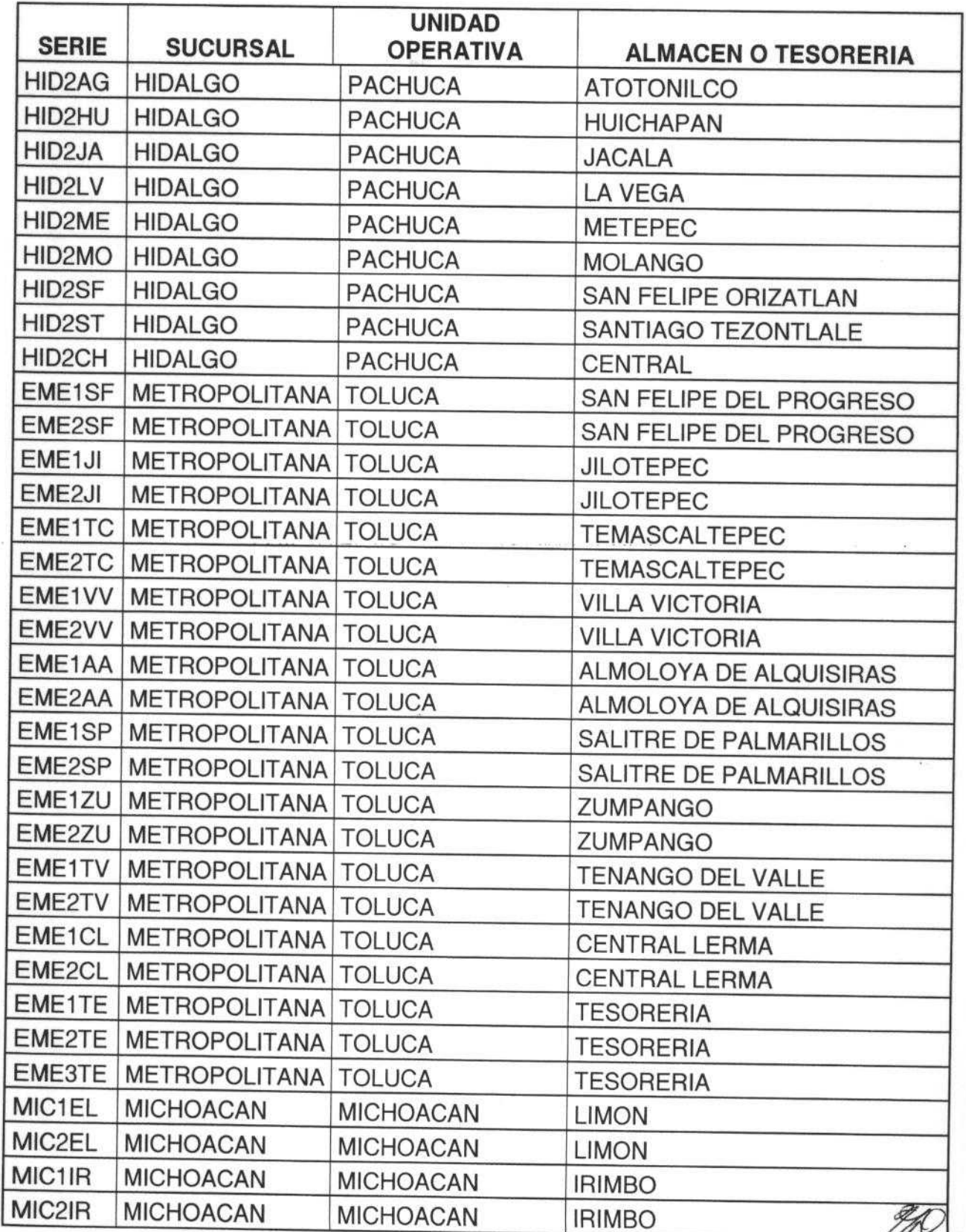

PAGINA: 5 DE 19

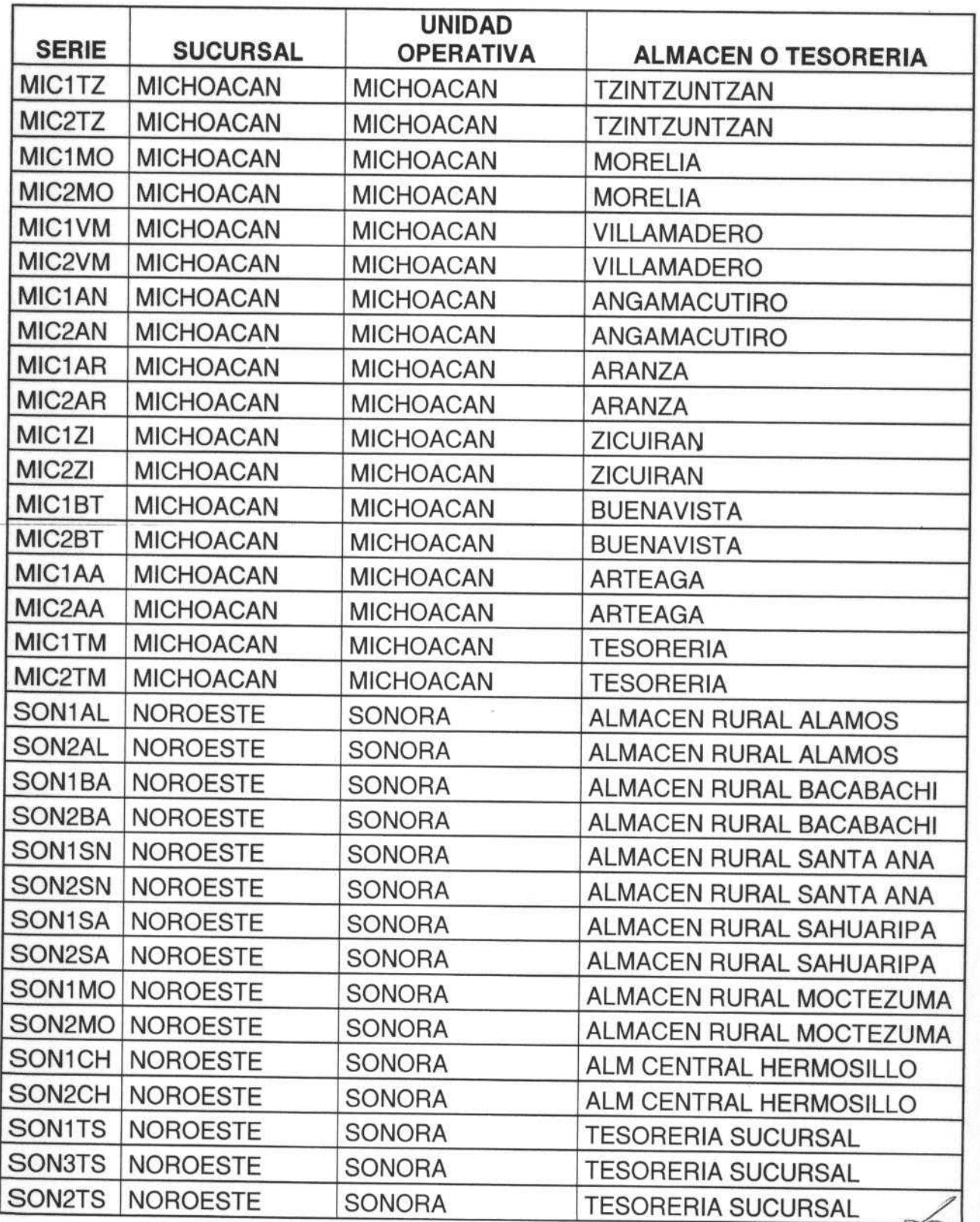

PAGINA: 6 DE 19

 $\downarrow$ 

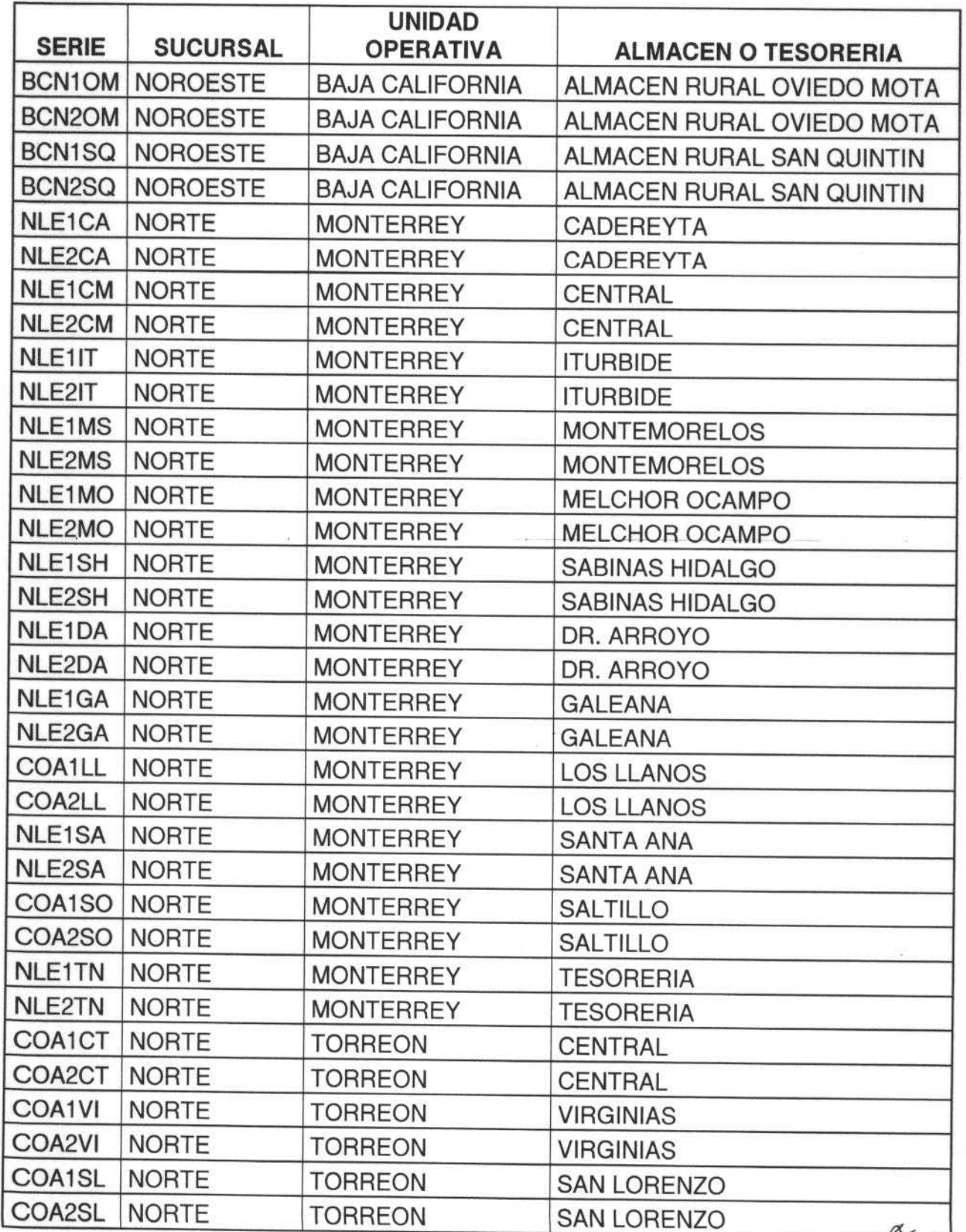

**PÁGINA: 7 DE 19** 

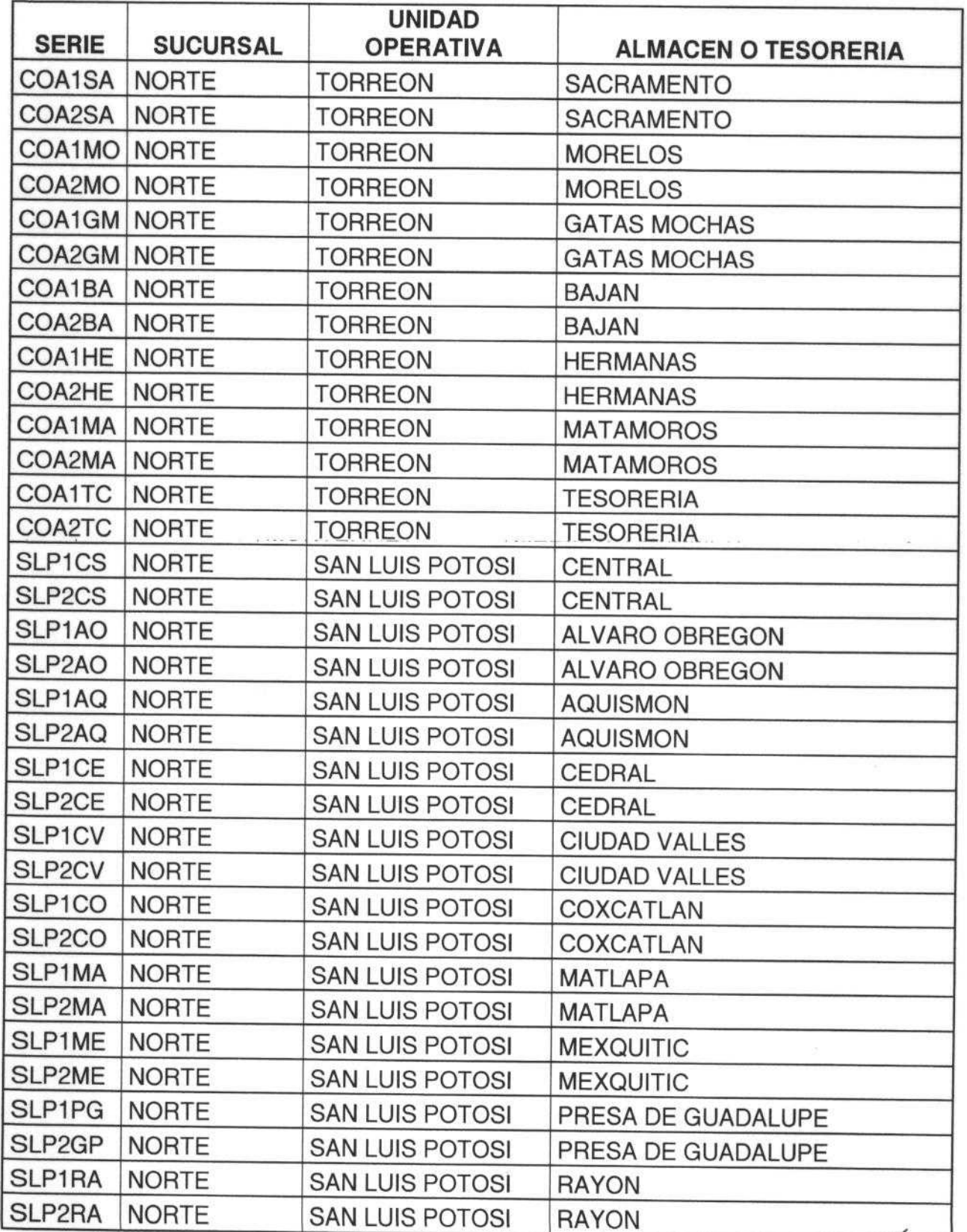

PAGINA: 8 DE 19

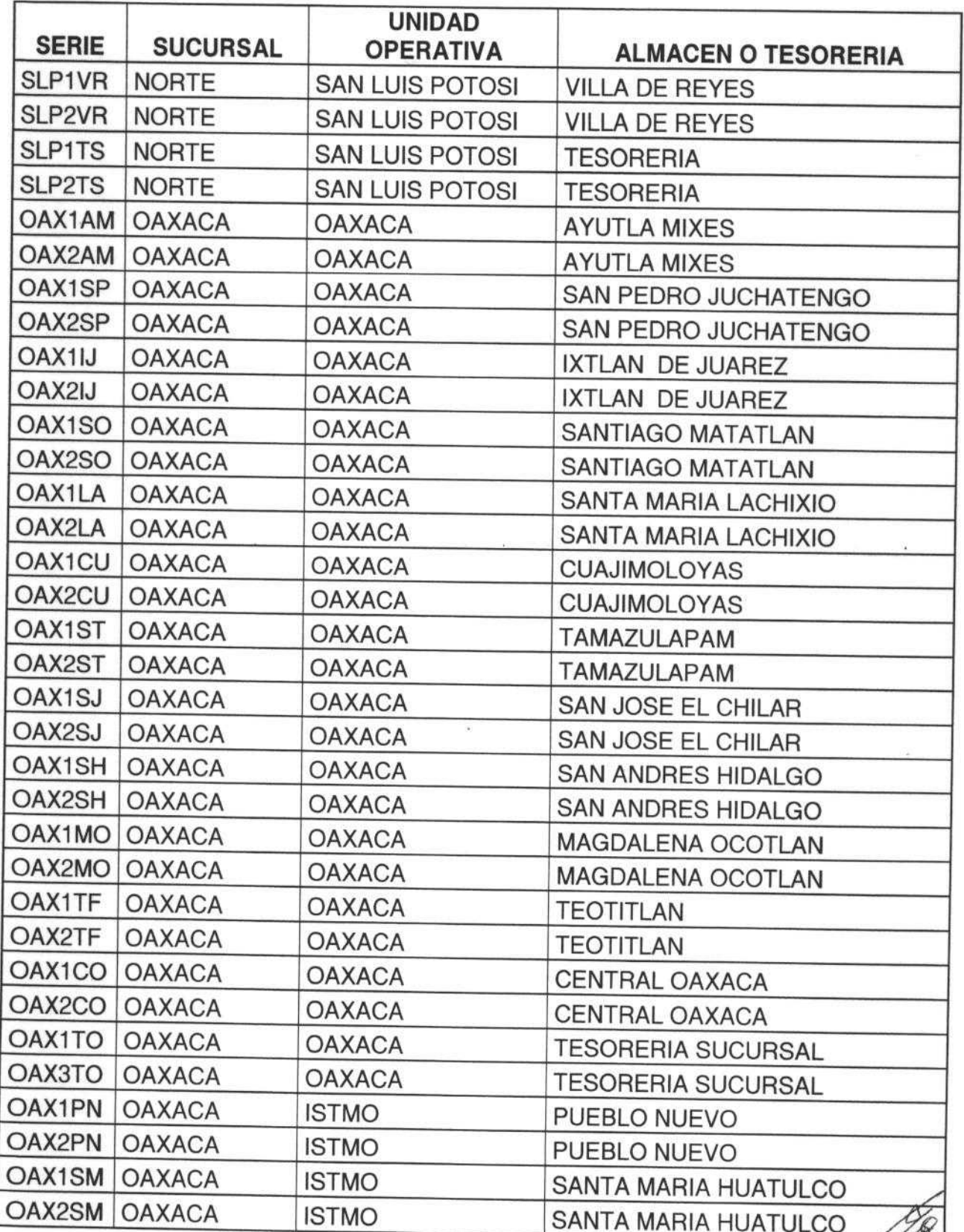

PAGINA: 9 DE 19

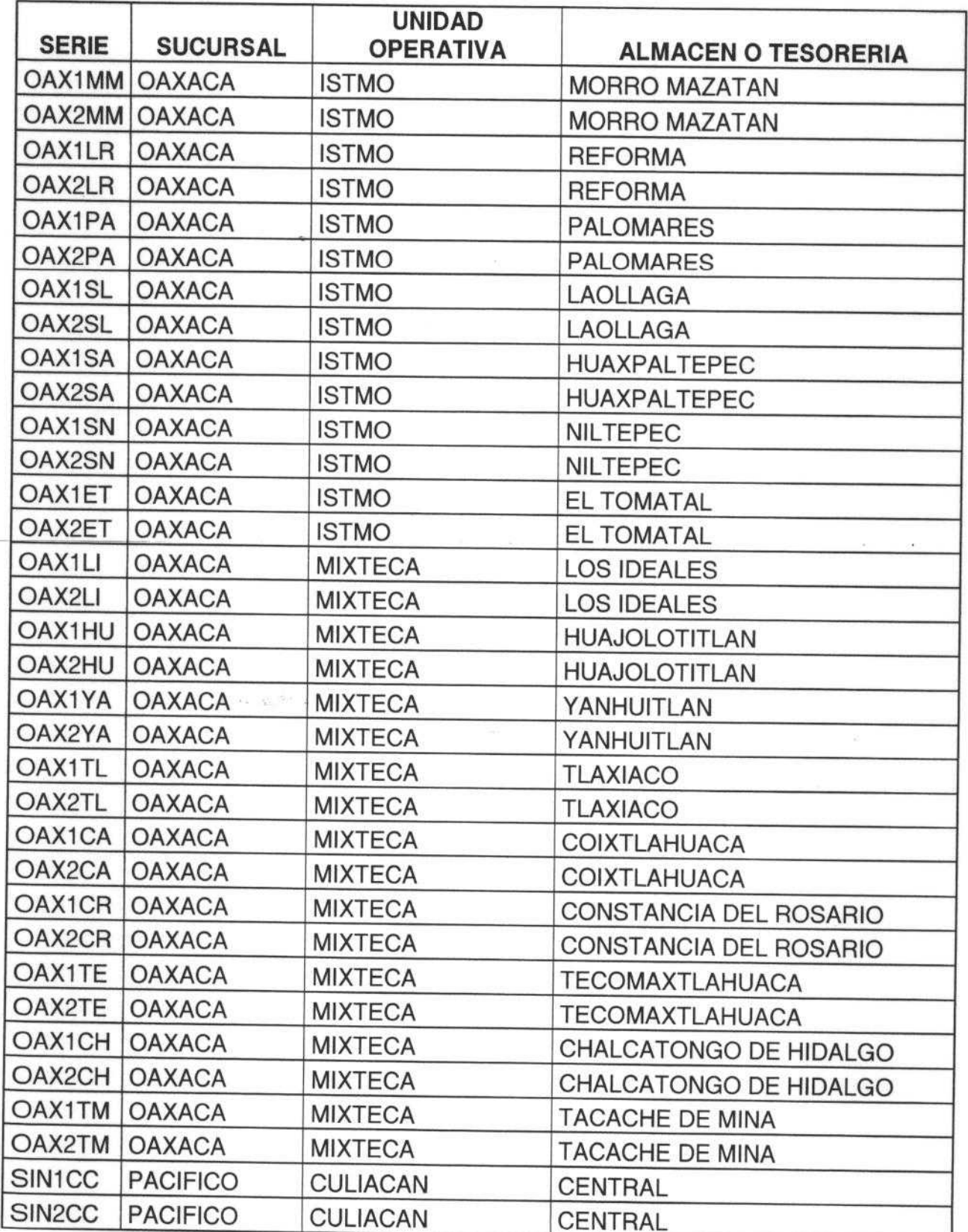

AGINA: 10 DE 19

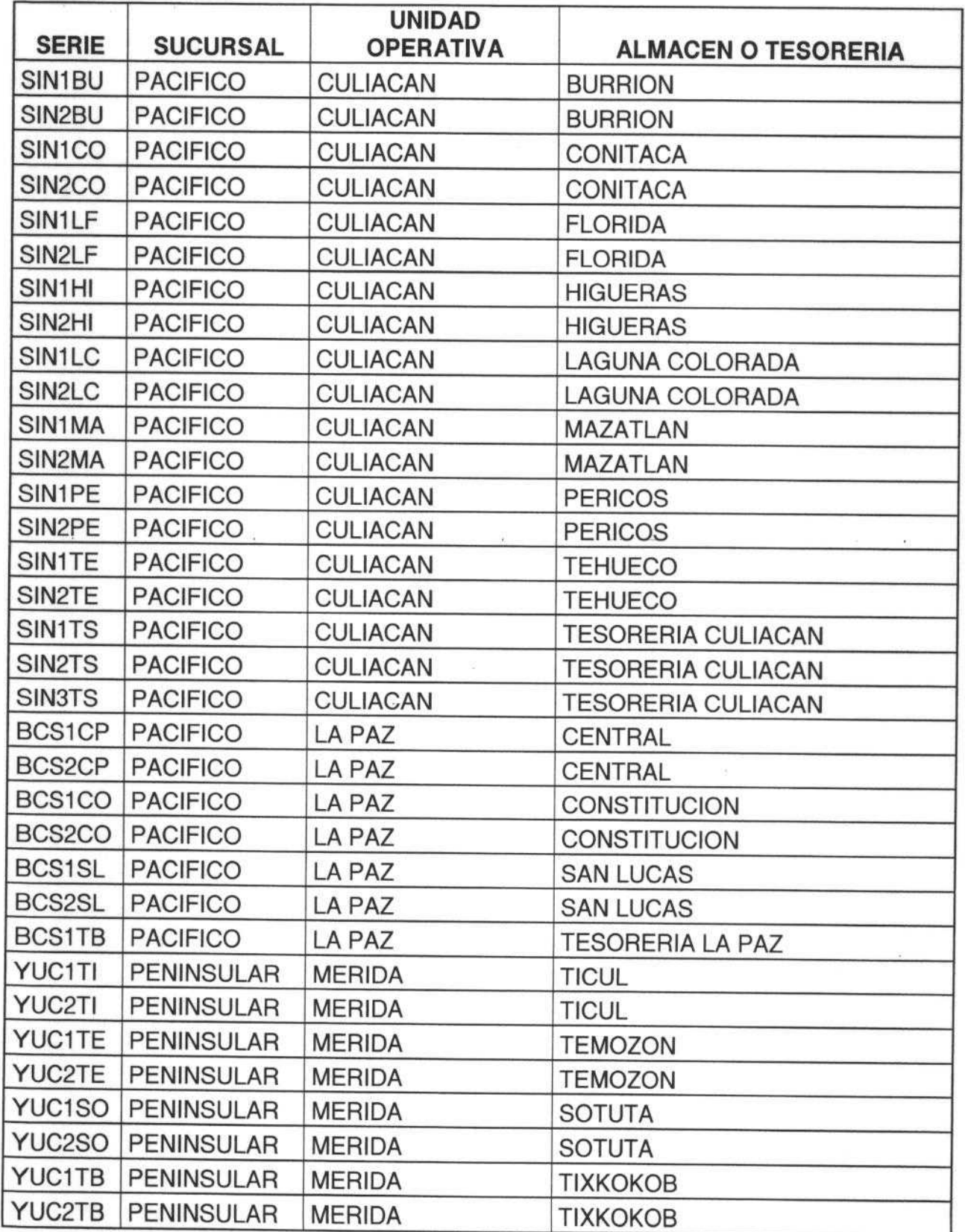

 $\overline{\mathcal{L}}$ PÁGINA: 11 DE 19

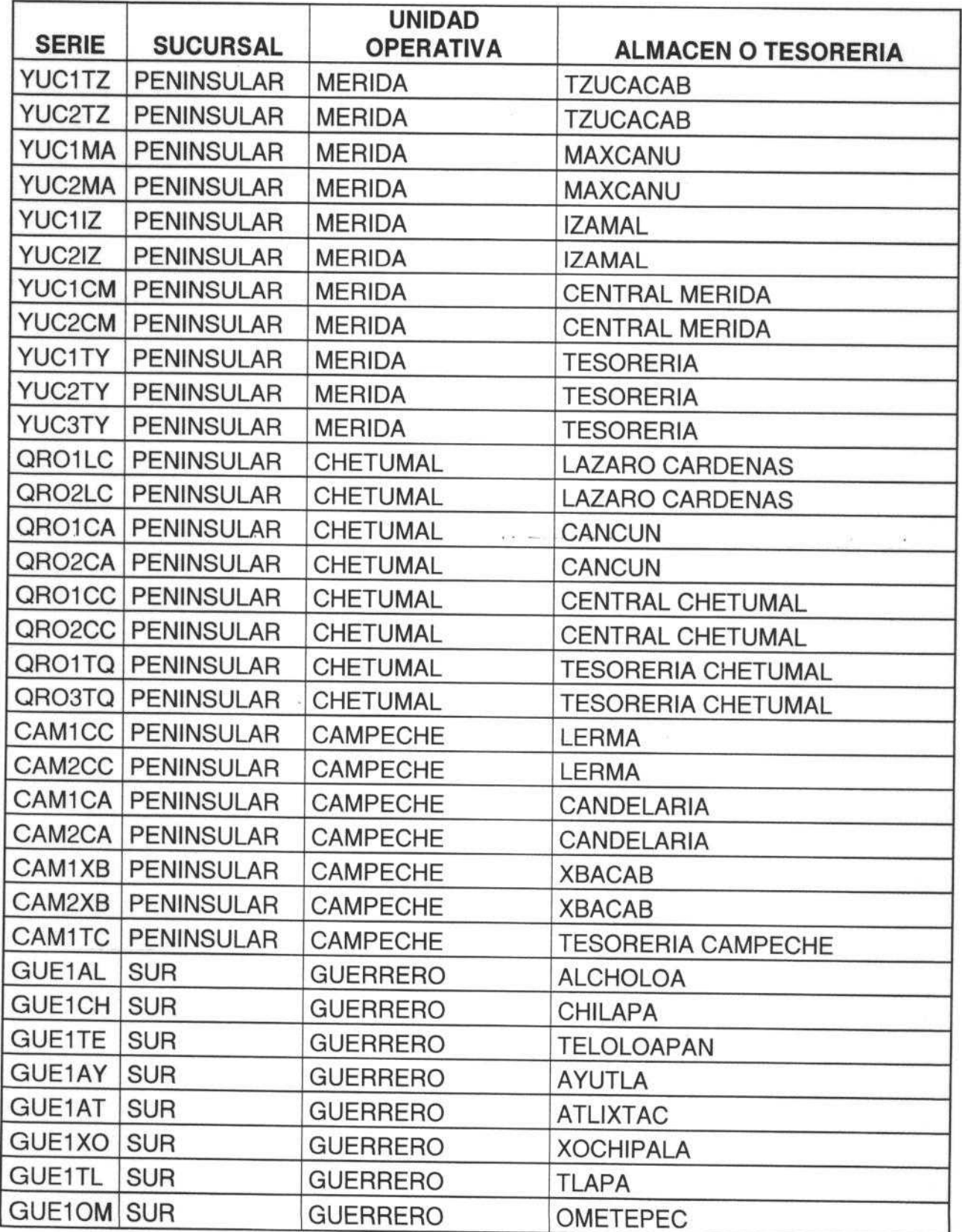

 $\downarrow$ **FRAGINA: 12 DE 19**  $\overline{\mathcal{L}}$ 

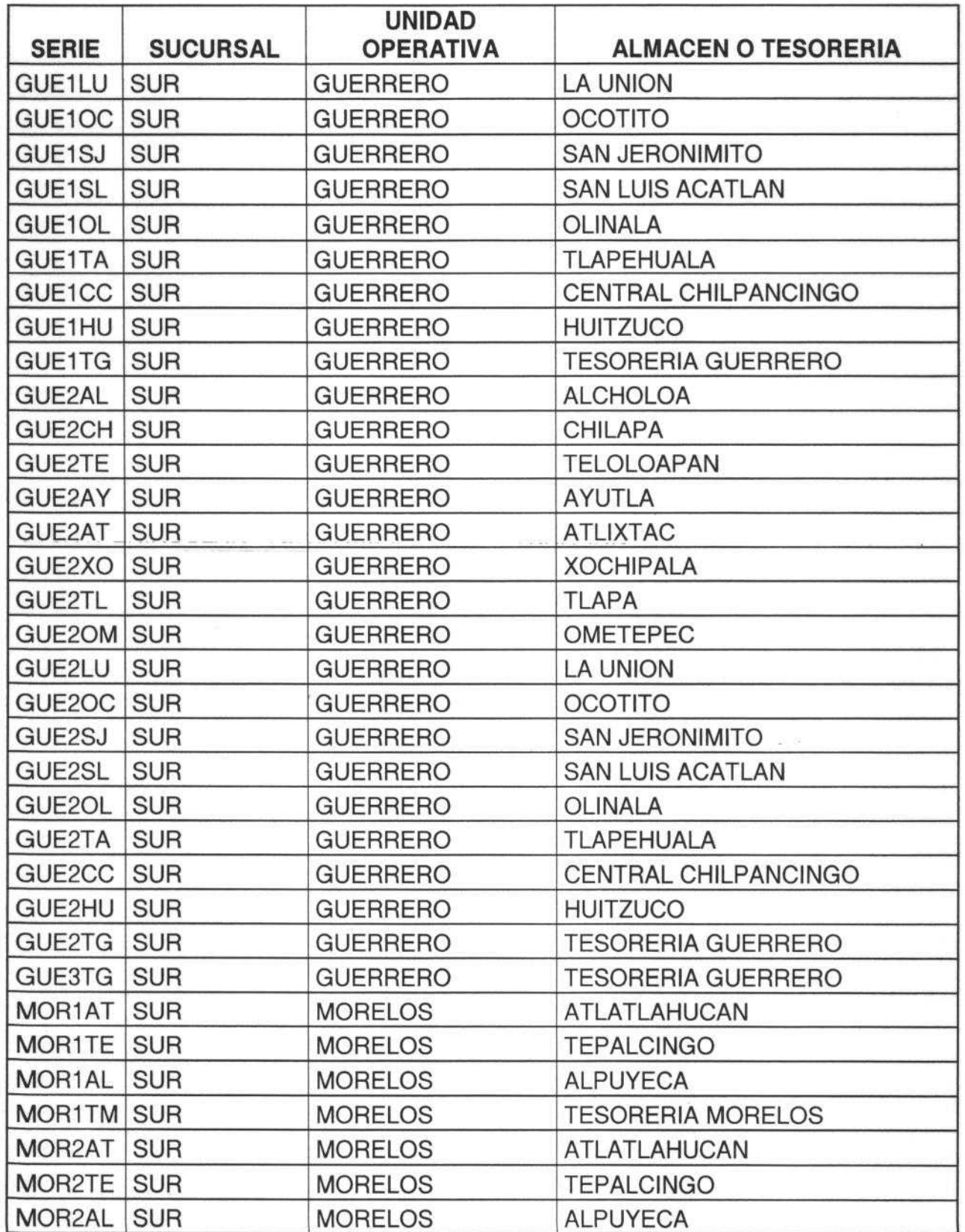

BAGINA: 13 DE 19

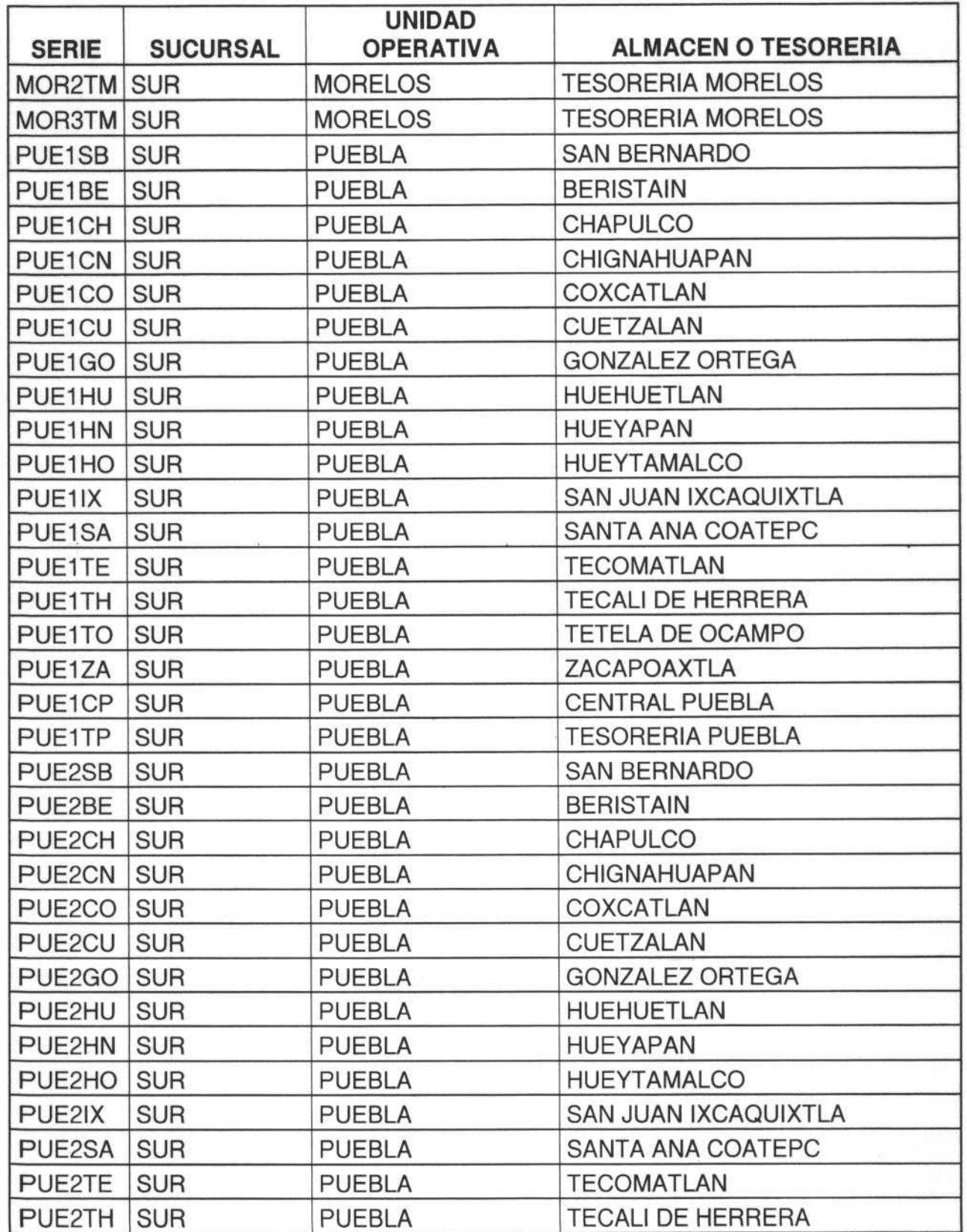

PAGINA: 14 DE 19

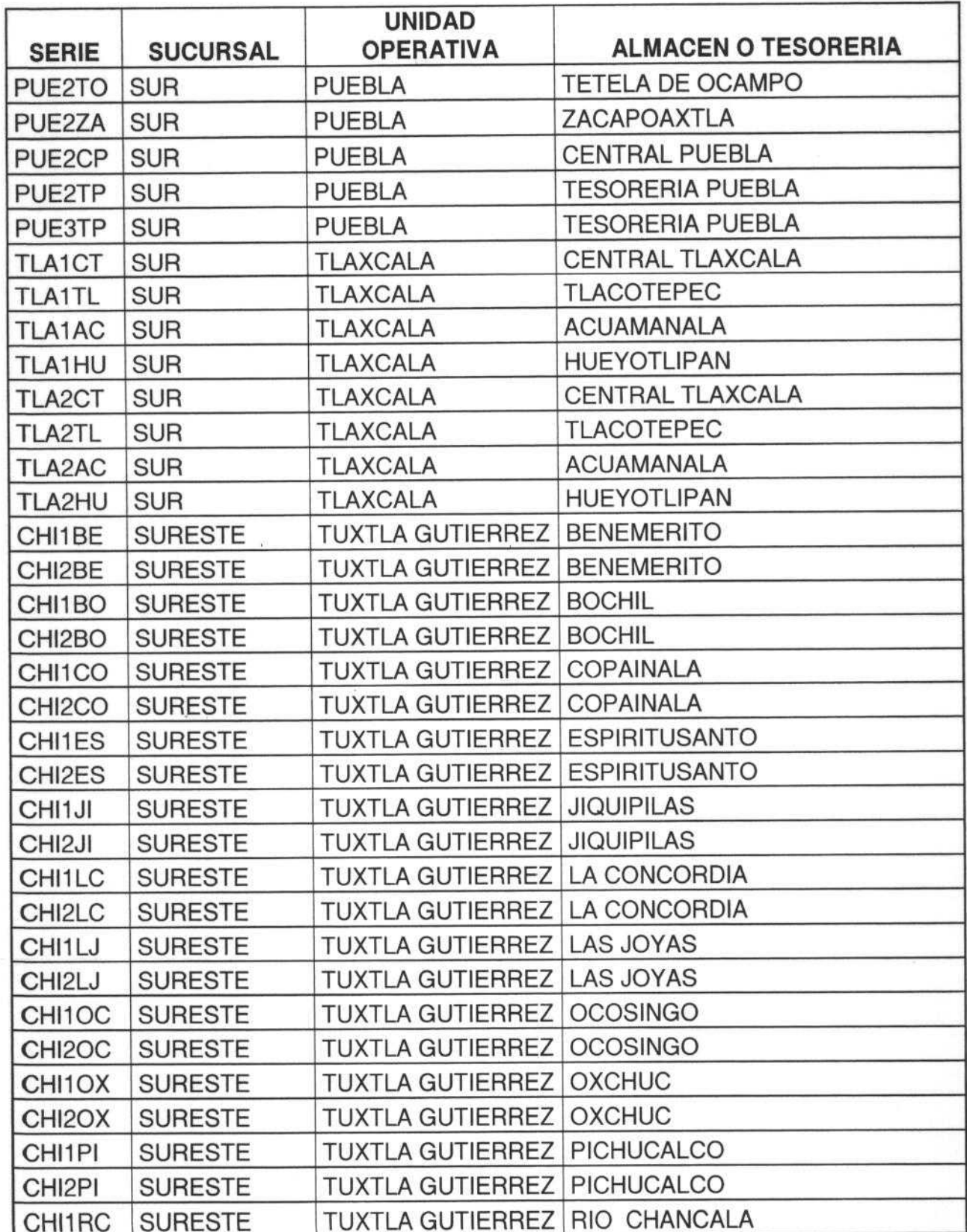

ANGINA: 15 DE 19

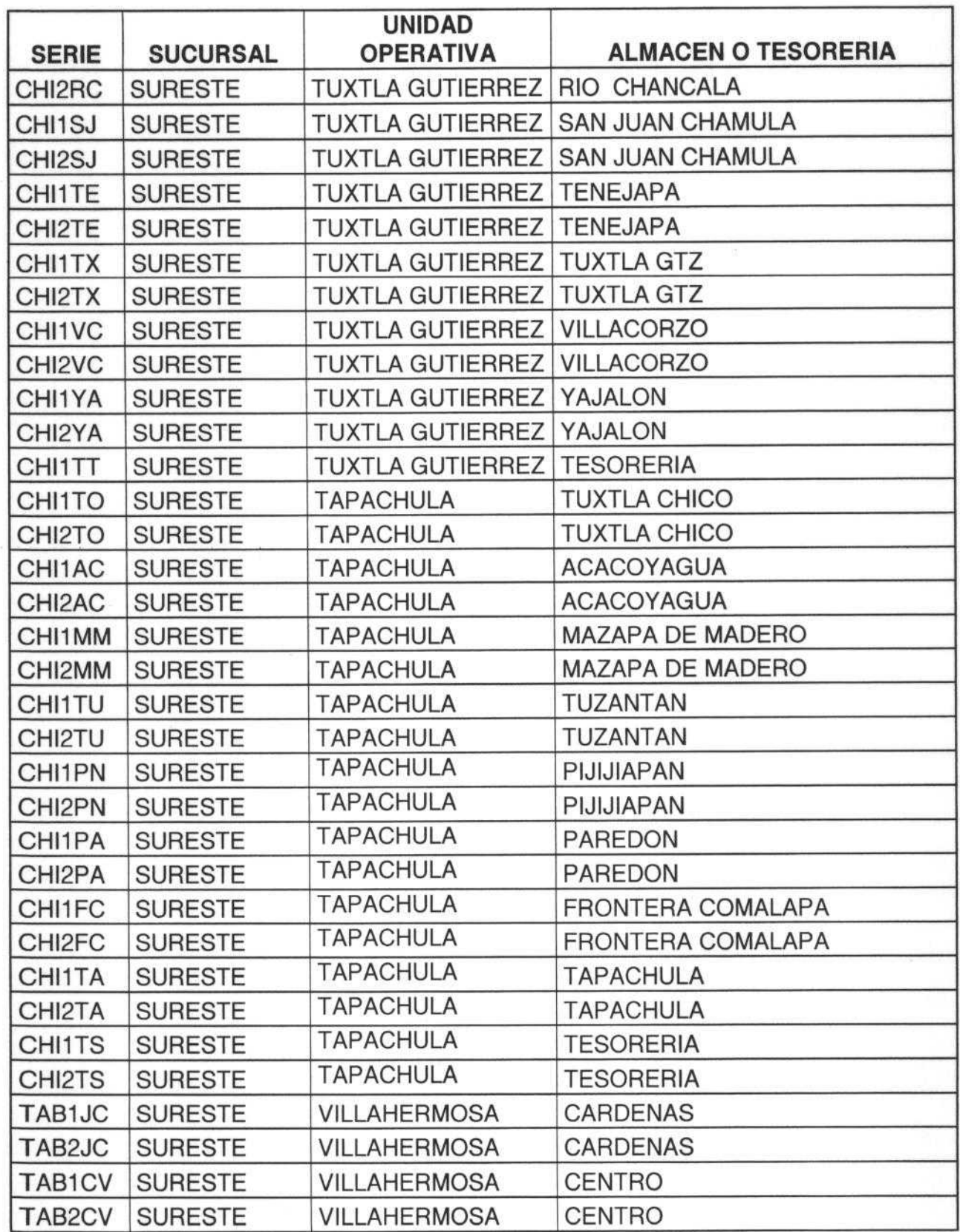

AGINA: 16 DE 19

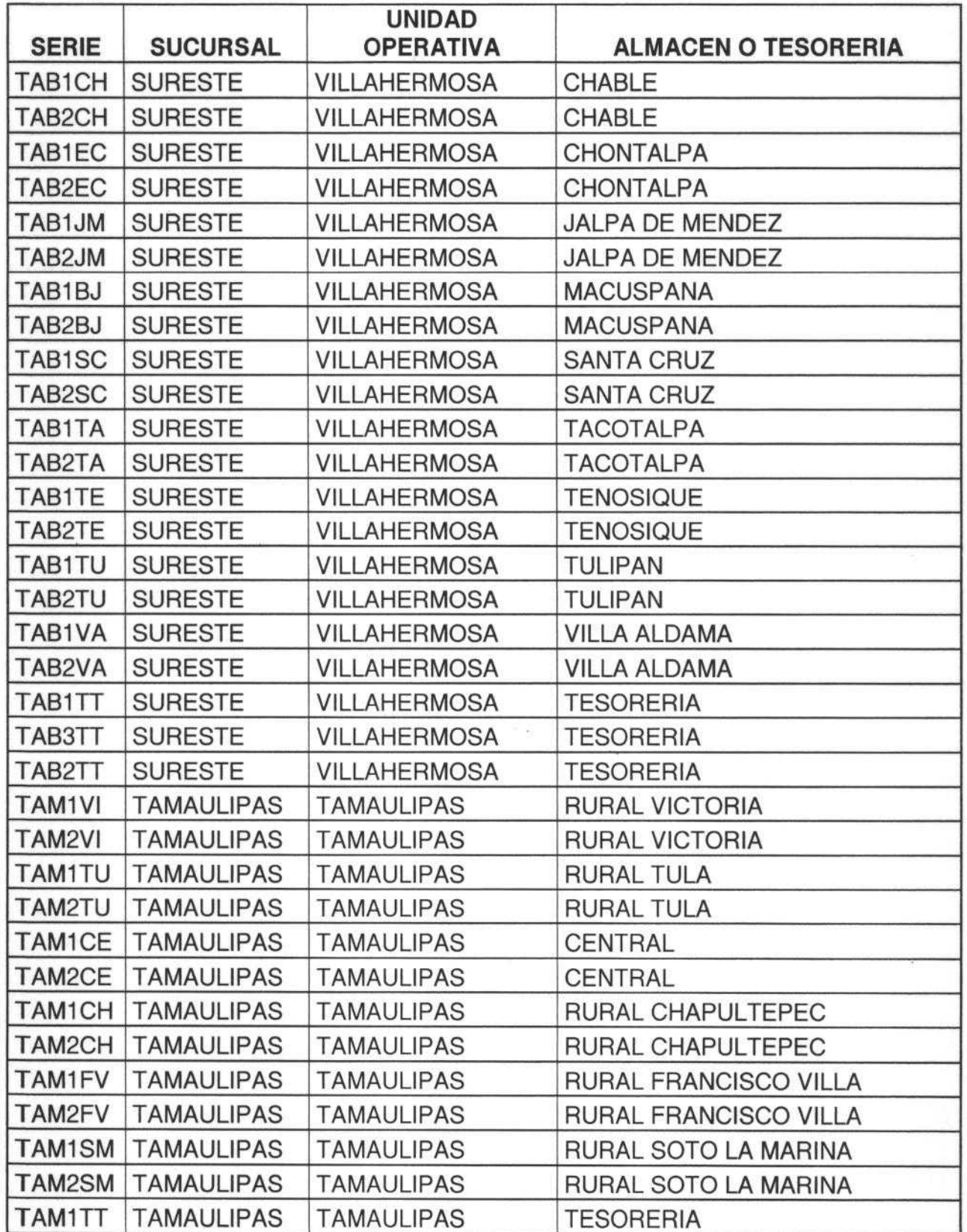

 $\overline{\iota}$ 

PÁGINA: 17 DE 19

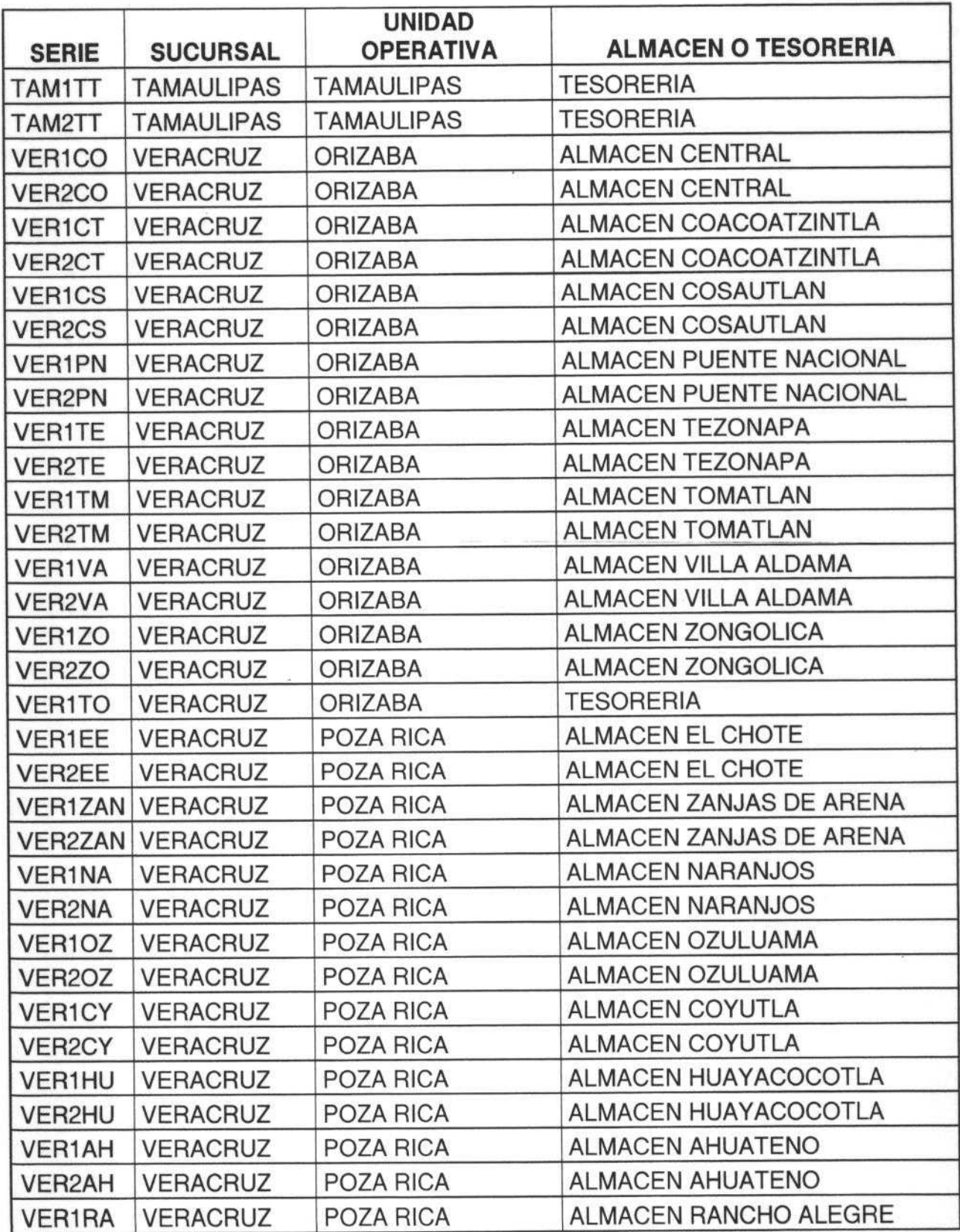

PÁGINA DE 19

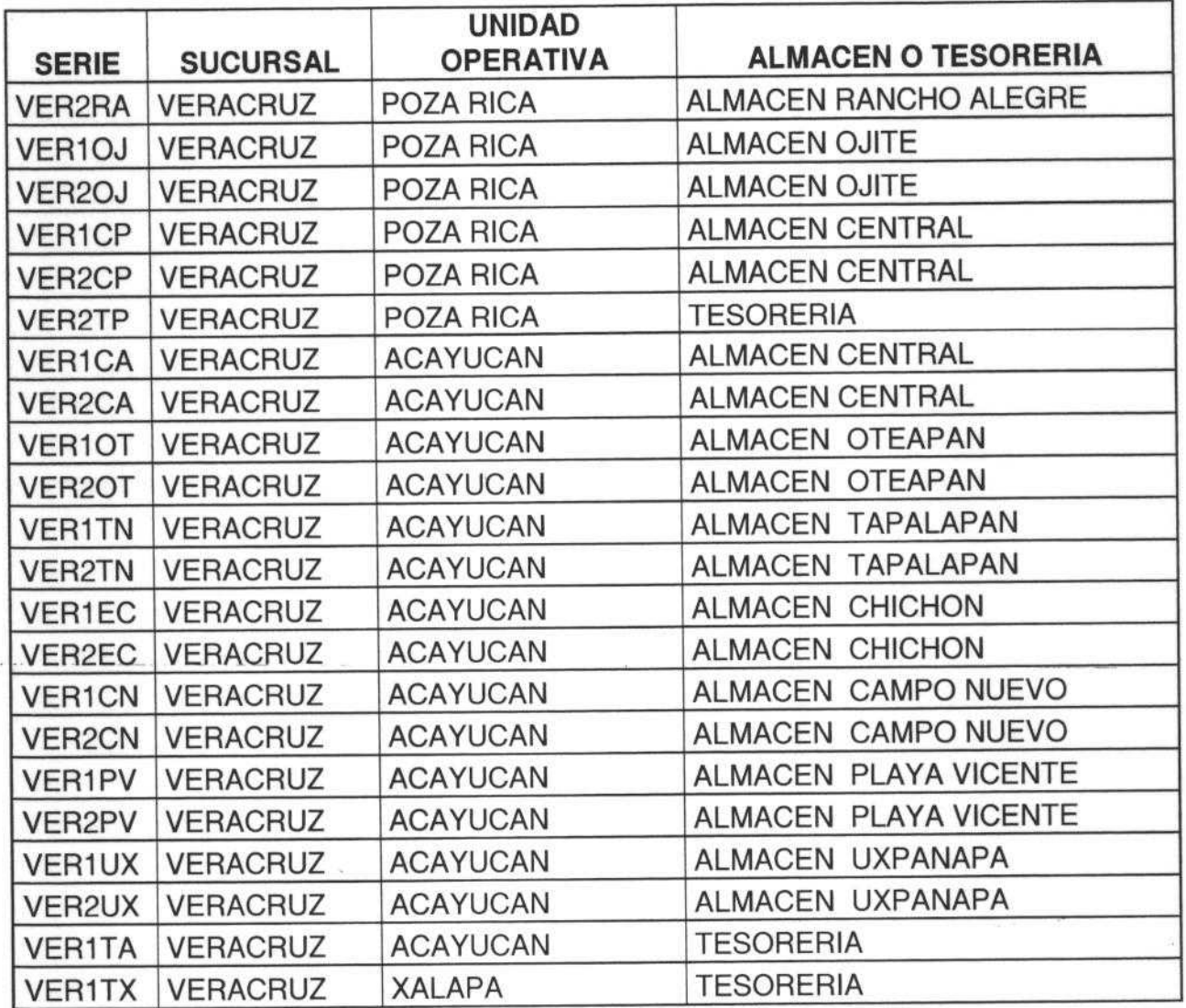

DE 19

# ANEXO<sub>2</sub>

f

## CATALOGO **DE CANALES**

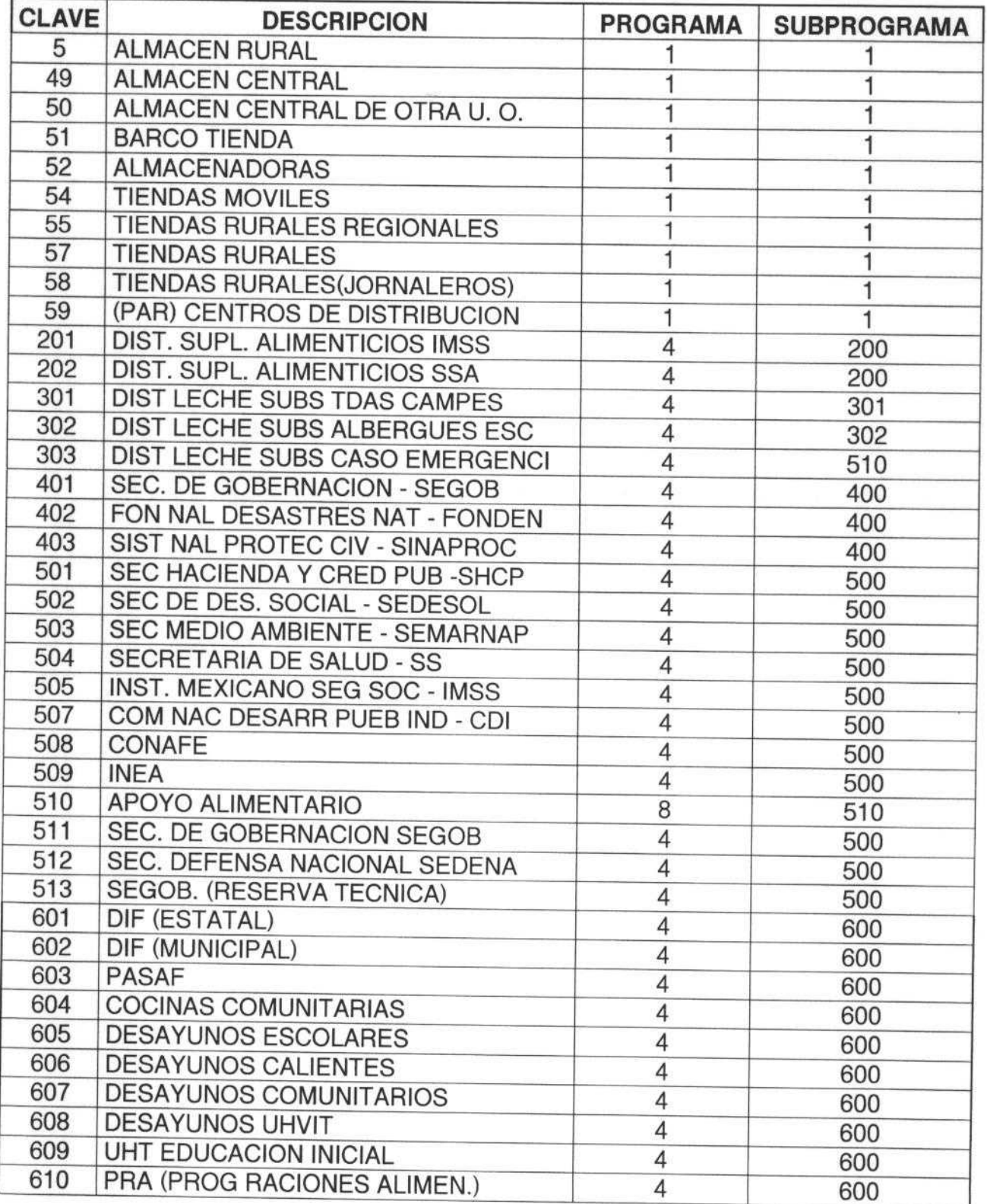

PÁGINA: 2 DE 5

## CATALOGO **DE CANALES**

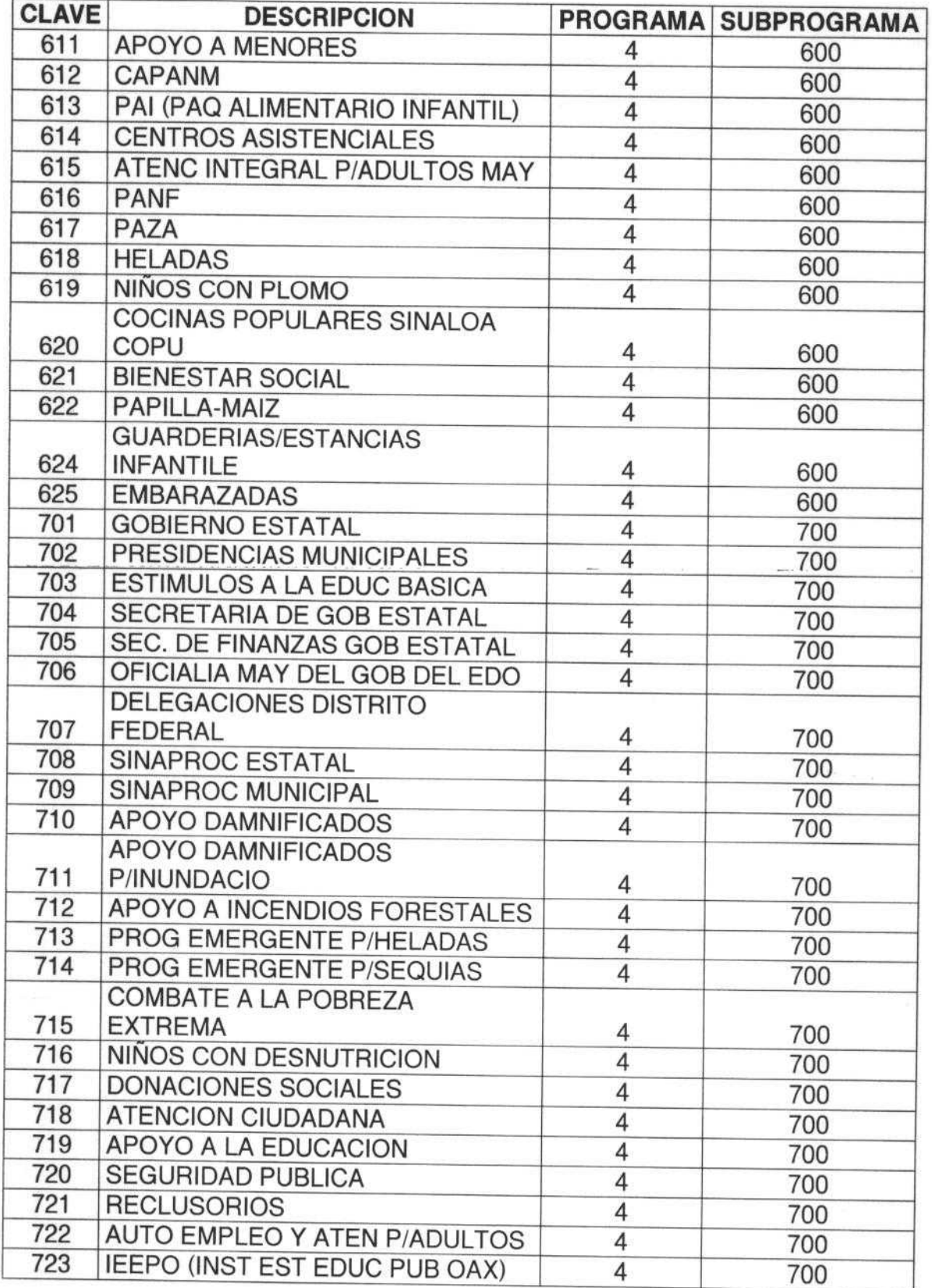

PÁGINA: 3 DE 5

## CATALOGO **DE CANALES**

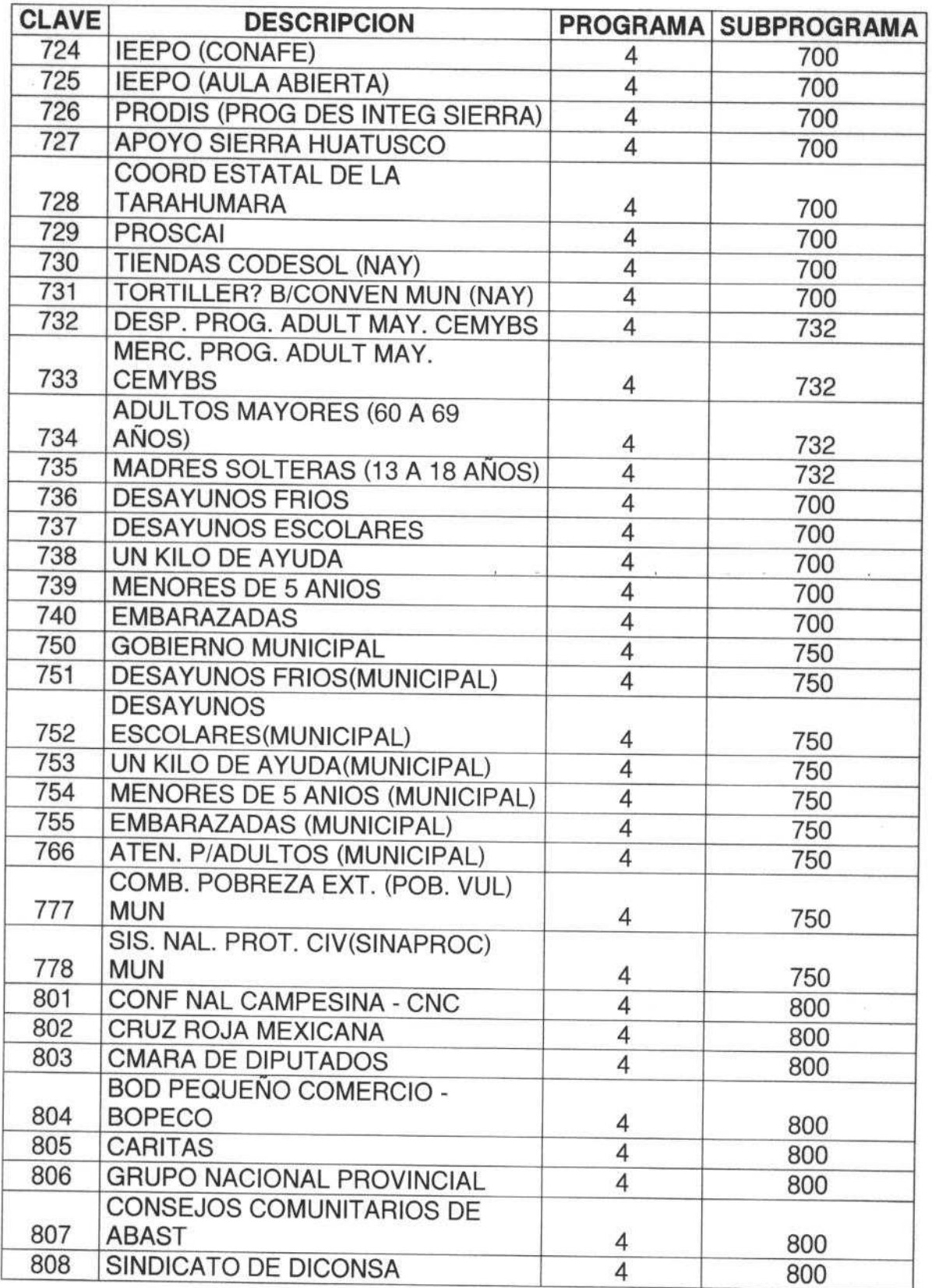

Ű  $\overline{\mathscr{M}}$ PAGINA; 4 DE 5
## CATALOGO **DE CANALES**

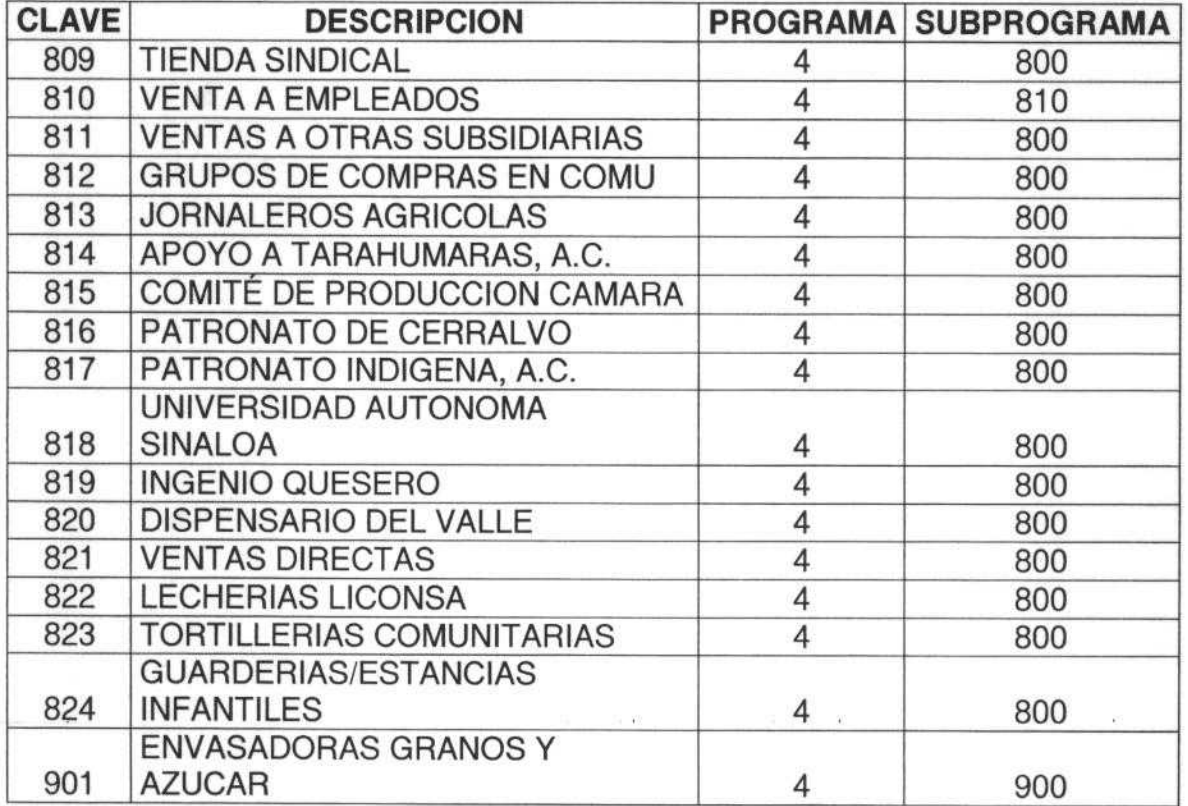

 $\mathbb{Z}_{\mathbb{R}}$   $\mathbb{R}$  PÁGINA: 5 DE 5  $\rightarrow$ 

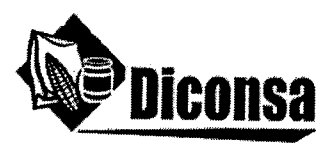

Secretaría Técnica del Consejo de Administración

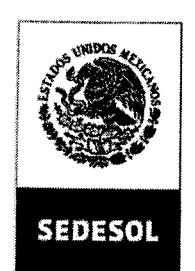

SECRETARÍA DE **DESARROLLO SOCIAL** 

## **CONSTANCIA DE ACUERDO**

En la sesión Ordinaria número 54 de la Comisión Interna de Administración y Programación (CIDAP) de Diconsa, S.A. de C.V., celebrada el día 6 de marzo de 2008, se presentó el siguiente acuerdo:

> 02/CIDAP 54/2008/ORD. Con fundamento en el punto VII, inciso b, atribución número 12 y 13 del Manual de Integración y Funcionamiento de la Comisión Interna de Administración y Programación de Diconsa, S.A. de C.V., el pleno de la CIDAP autoriza modificar en cada documento vigente del acervo normativo de la empresa, la nomenclatura de los programas de Abasto Rural y de Apoyo Alimentario, mediante la inclusión de una hoja al final de cada Manual que contenga el texto siguiente: "Donde dice Programa de Abasto Rural se entiende Modalidad de Abasto Rural; asimismo, donde dice Programa de Apoyo Alimentario se entiende Modalidad de Apoyo Alimentario. Donde dice Programa se debe entender Modalidad, si es que el concepto Programa del texto que se lee se refiere al Programa de Abasto Rural o al Programa de Apoyo Alimentario. Donde dice PAR se entiende Modalidad de Abasto Rural; y donde dice PAL se entiende Modalidad de Apoyo Alimentario", lo anterior de conformidad a las Reglas de Operación del Programa de Apoyo Alimentario y Abasto Rural a cargo de Diconsa, S.A. de C.V., para el ejercicio fiscal 2008, publicadas en el Diario Oficial el 30 de diciembre de 2007.

Se hace constar que el presente acuerdo formará parte de lo desahogado en el acta correspondiente. Se expide para los efectos legales y administrativos a que haya lugar, a los 24 días del mes de marzo de 2008.

Lic. Jorge Domínquez Pastrana Secretario Técnico de la Comisión Interna de Administración y Programación de Diconsa, S.A. de C.V.

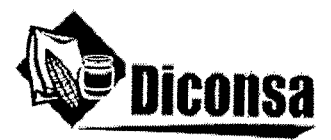

## Secretaría Técnica del Consejo de Administración

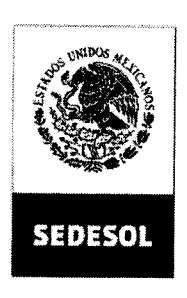

SECRETARÍA DE **DESARROLLO SOCIAL** 

## **CONSTANCIA DE ACUERDO**

En la sesión Ordinaria número 85 del Honorable Consejo de Administración de Diconsa, S.A. de C.V., celebrada el día 13 de marzo de 2008, se presentó el siguiente acuerdo:

> 07/11/2008 Con fundamento en lo establecido en la Cláusula Décima Novena, fracción XVI de los Estatutos Sociales de Diconsa, S.A. de C.V., el Honorable Consejo de Administración aprueba al Director General, por conducto de la Dirección de Desarrollo, incluya al final de cada uno de los documentos del Acervo Normativo de la entidad una hoja que haga referencia al cambio de la nomenclatura de los Programas de Abasto Rural y de Apoyo Alimentario, en cumplimiento a lo dispuesto en las Reglas de Operación del Programa de Apoyo Alimentario y Abasto Rural a cargo de Diconsa. S.A. de C.V. para el ejercicio fiscal de 2008. Asimismo le instruye para que se actualicen los archivos para su difusión, tanto en la página interna como en la página web de Diconsa, según lo establece el Manual de Políticas y Procedimientos para la Elaboración, Actualización y Conservación de **Documentos** Normativos de Diconsa, S.A. de C.V..

Se hace constar que el presente acuerdo formará parte de lo desahogado en el acta correspondiente. Se expide para los efectos legales y administrativos a que haya lugar, a los 26 días del mes de marzo de 2008.

Lic. Jorge Dominguez Pastrana Prosecretario del Honorable Consejo de Administración de Diconsa, S.A. de C.V.